# A Webex for Cisco BroadWorks hibaelhárítási útmutatója

# **Könyv Tartalomjegyzék**

- Webex a Cisco BroadWorks hibaelhárításhoz
- Webex a Cisco BroadWorks hibaelhárítási forrásaihoz
- Webex a Cisco BroadWorks hibaelhárítási [folyamataihoz](https://www.cisco.com/c/en/us/td/docs/voice_ip_comm/cloudCollaboration/wx4bwks/Troubleshooting_Guide/wbxbw_b_troubleshooting-guide/wbxbw_b_Troubleshooting-Guide_chapter_010.html)
- Webex a Cisco BroadWorks számára Konkrét problémák hibaelhárítása

# **Fejezet: Webex a Cisco BroadWorks hibaelhárításhoz**

- Webex [hibaelhárítás](https://www.cisco.com/c/en/us/td/docs/voice_ip_comm/cloudCollaboration/wx4bwks/Troubleshooting_Guide/wbxbw_b_troubleshooting-guide/wbxbw_b_Troubleshooting-Guide_chapter_00.html#id_138597) Cisco BroadWorks esetén
- Módosítási [előzmények](https://www.cisco.com/c/en/us/td/docs/voice_ip_comm/cloudCollaboration/wx4bwks/Troubleshooting_Guide/wbxbw_b_troubleshooting-guide/wbxbw_b_Troubleshooting-Guide_chapter_00.html#Cisco_Reference.dita_4aacf343-f07f-4403-b276-38133f82fa41)

# **Hibaelhárítás Webex a Cisco BroadWorks számára**

Ez a dokumentum a szolgáltató szervezeteknél dolgozó olyan műszaki emberek számára készült, akik saját szervezetüket és ügyfeleiket támogatják. Arra számítunk, hogy általánosan ismeri a hibaelhárítást, a naplók olvasását és az előfizetői esetekkel való munkát.

A cikk három nagy részre oszlik:

- **Erőforrások**, amely egy lista azokról az eszközökről, olvasnivalókról, naplókról és elérhetőségekről, amelyekre szüksége lehet.
- **Folyamatok**, amely leír néhány olyan műveletet, amelyet az ügyfél problémáinak elhárítása során megtehet.
- **Speciális kérdések**, amely kategorizálja és felsorolja az ismerten előforduló problémákat, hogyan lehet észrevenni őket, és hogyan tudná esetleg megoldani őket.

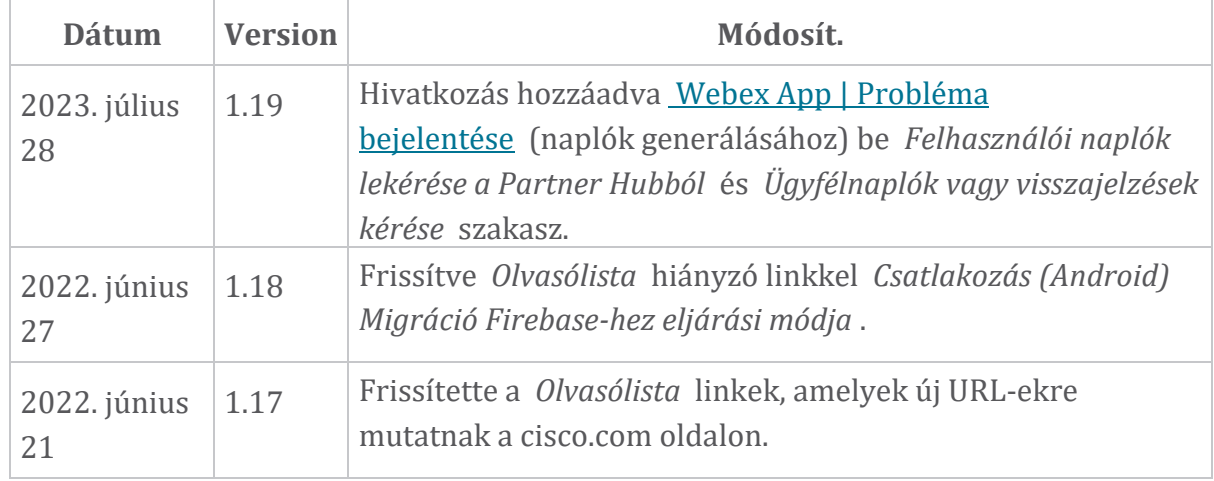

#### **Módosítási előzmények**

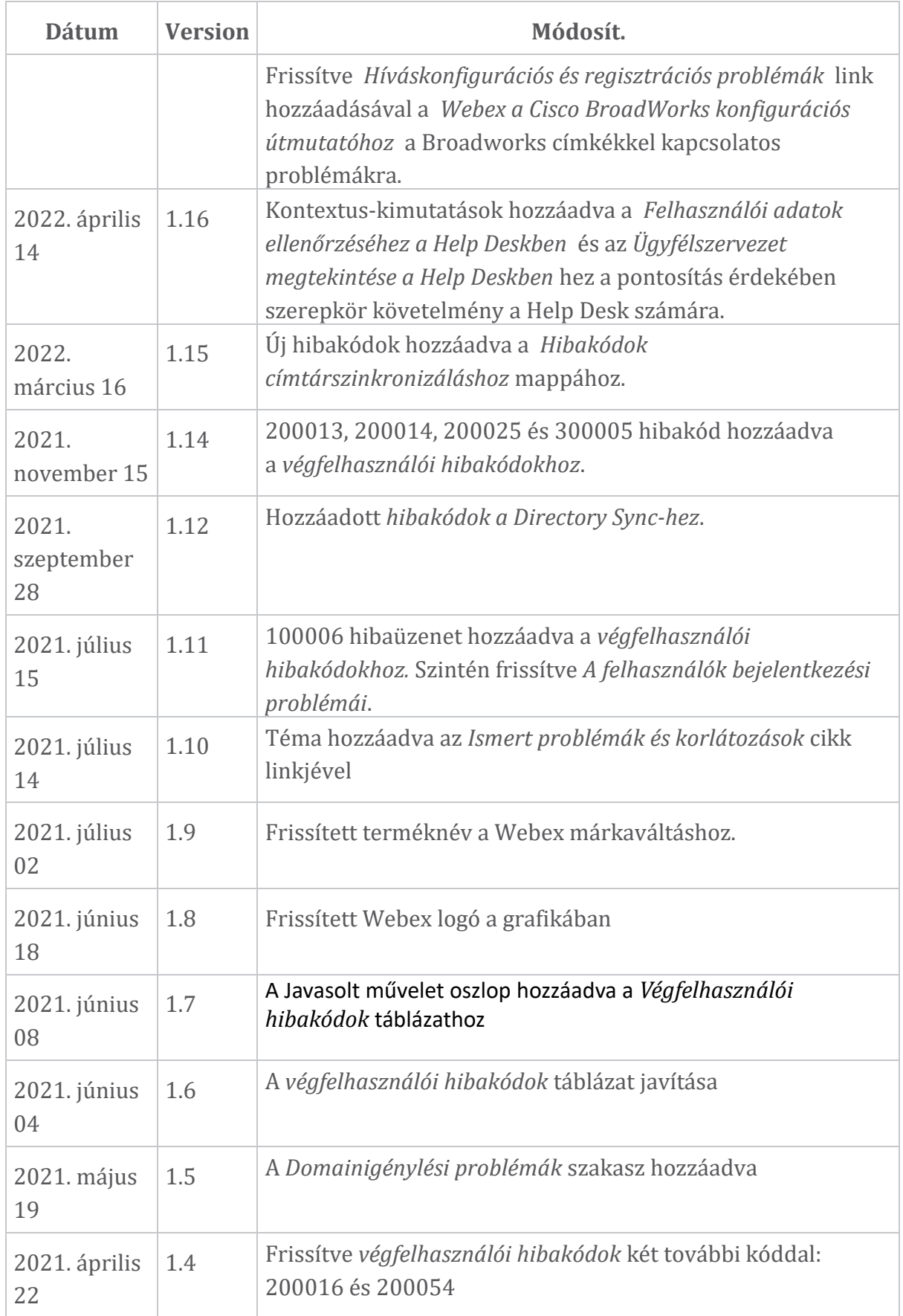

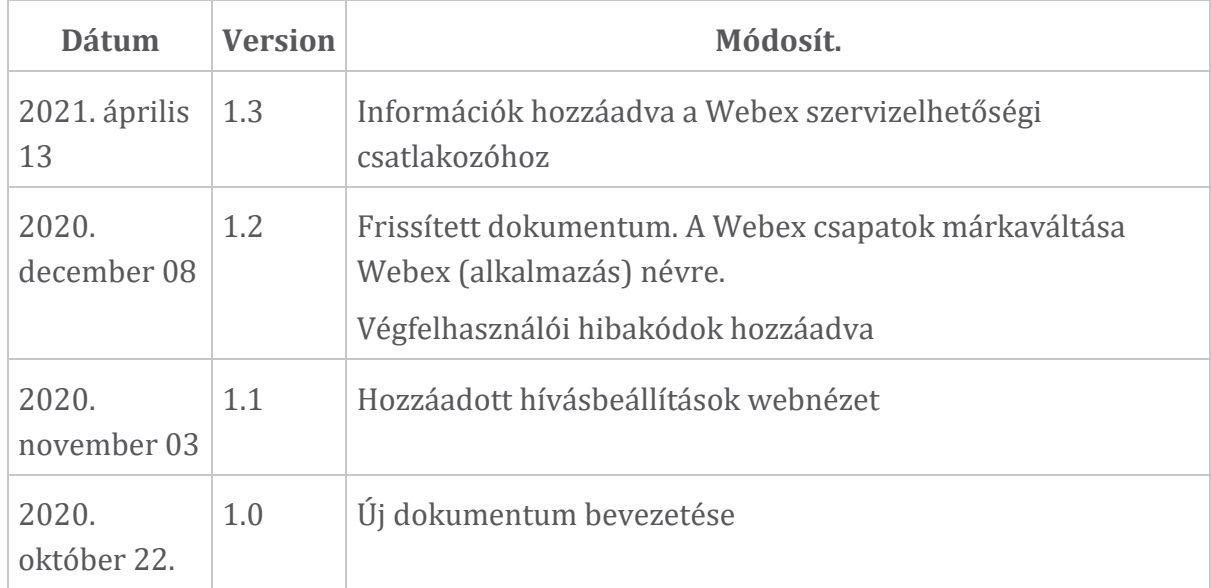

#### **Fejezet: Webex a Cisco BroadWorks hibaelhárítási forrásaihoz** Fejezet Tartalom

- [Kapcsolatok](https://www.cisco.com/c/en/us/td/docs/voice_ip_comm/cloudCollaboration/wx4bwks/Troubleshooting_Guide/wbxbw_b_troubleshooting-guide/wbxbw_b_Troubleshooting-Guide_chapter_01.html#id_138598)
- Hasznos [naplófájlok](https://www.cisco.com/c/en/us/td/docs/voice_ip_comm/cloudCollaboration/wx4bwks/Troubleshooting_Guide/wbxbw_b_troubleshooting-guide/wbxbw_b_Troubleshooting-Guide_chapter_01.html#id_138599)
- [Olvasólista](https://www.cisco.com/c/en/us/td/docs/voice_ip_comm/cloudCollaboration/wx4bwks/Troubleshooting_Guide/wbxbw_b_troubleshooting-guide/wbxbw_b_Troubleshooting-Guide_chapter_01.html#id_138600)
- Ismert problémák és [korlátozások](https://www.cisco.com/c/en/us/td/docs/voice_ip_comm/cloudCollaboration/wx4bwks/Troubleshooting_Guide/wbxbw_b_troubleshooting-guide/wbxbw_b_Troubleshooting-Guide_chapter_01.html#reference_0E26AFF55032BEF21BA02FF5724E823A)
- [Szervizelhetőségi](https://www.cisco.com/c/en/us/td/docs/voice_ip_comm/cloudCollaboration/wx4bwks/Troubleshooting_Guide/wbxbw_b_troubleshooting-guide/wbxbw_b_Troubleshooting-Guide_chapter_01.html#reference_32F268C5786F403B77F7EA816488B7D1) csatlakozó

#### **Kapcsolat**

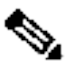

**Megjegyzés** támogatási folyamataira és eszközeire. Ez azt jelenti, hogy Webex for 2020 októberétől a BroadSoft ügyfélszolgálatot átállítjuk a Cisco CX Cisco BroadWorks partnereknek át kell állniuk az Xchange ügykezelési használatáról a Support Case Manager (SCM) használatára.

> Várakozásaink szerint az áttelepítés körülbelül 3 hónapig tart, és a 2020 as naptári év végéig tart. A BroadWorks/UCaaS TAC csapata a BroadSoft Jira helyett a CSOne/Lightning-ben kezdi meg az esetek támogatását, amikor Ön áttelepül. Előfordulhat, hogy az átállási időszak során mindkét rendszer eseteire kell hivatkoznia.

A részletekért lásd a Legacy BroadSoft [támogatási](https://help.webex.com/WBX9000033733) átmenetet .

#### **Hasznos naplófájlok**

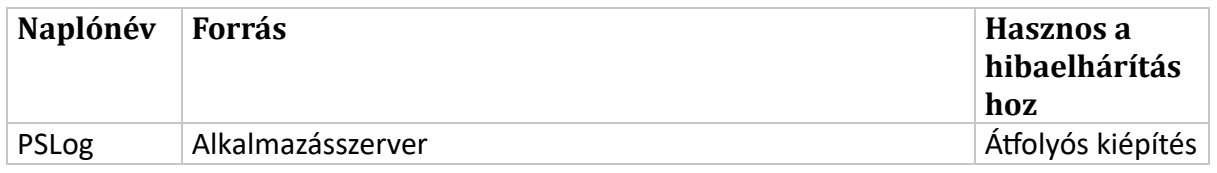

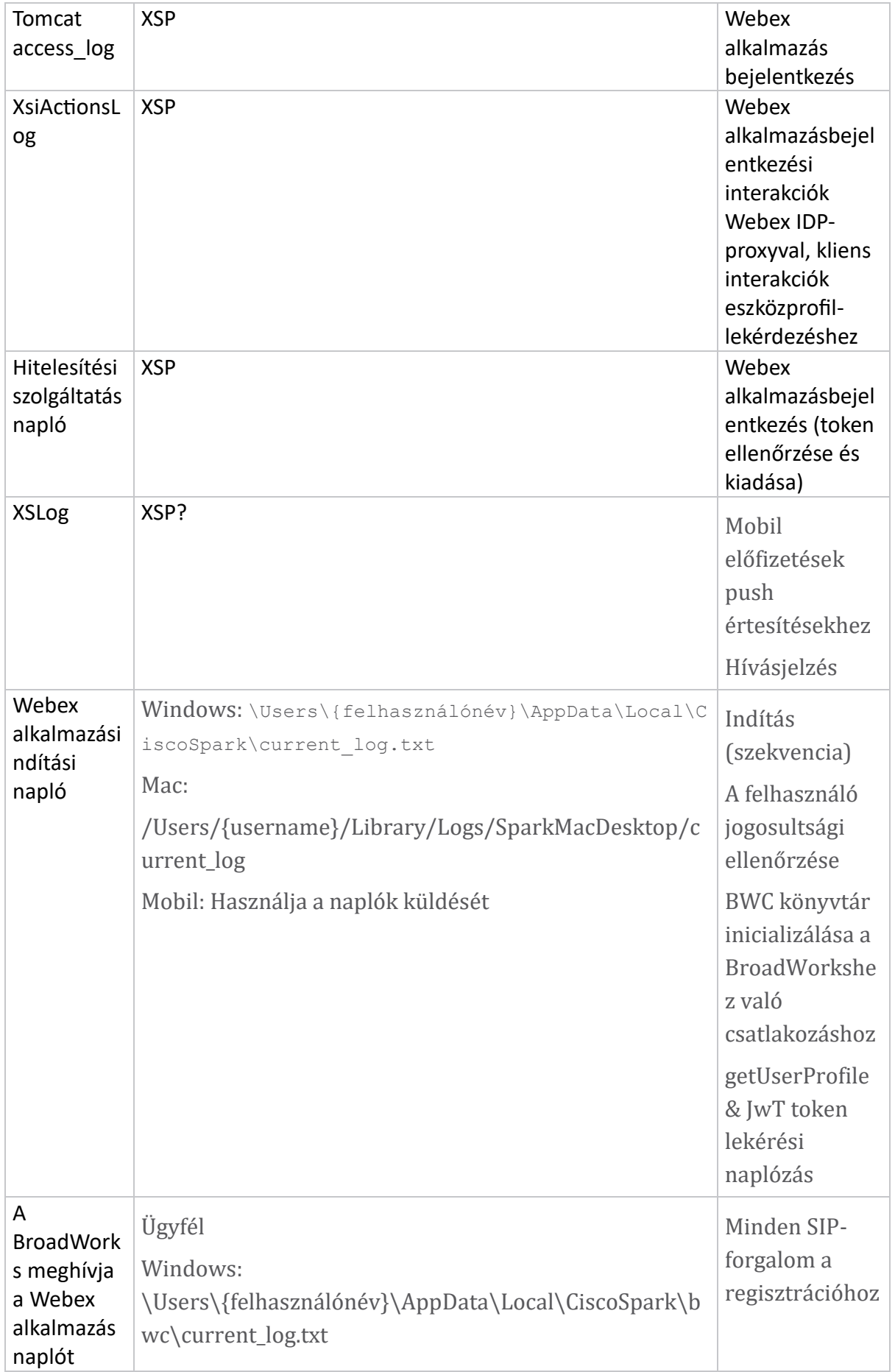

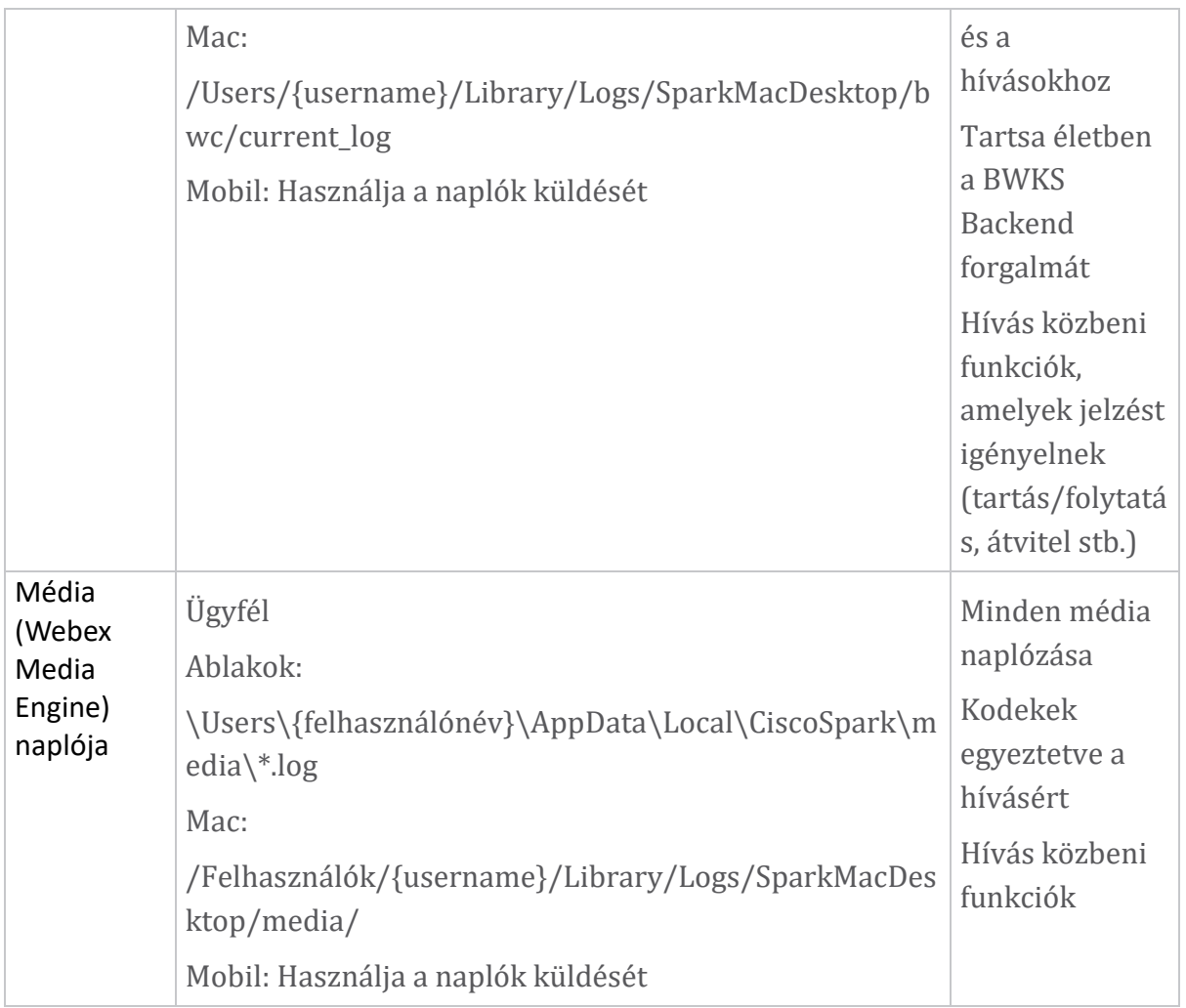

# **Olvasólista**

- Webex a Cisco BroadWorks számára partneri tudásportál: [https://help.webex.com/ld-hagbf3-WebexforBroadWorks/Webex](https://help.webex.com/ld-hagbf3-WebexforBroadWorks/Webex-for-BroadWorks)[for-BroadWorks.](https://help.webex.com/ld-hagbf3-WebexforBroadWorks/Webex-for-BroadWorks)
- XSP platform konfigurációs útmutató (R23): [https://www.cisco.com/c/dam/en/us/td/docs/voice\\_ip\\_comm/broadwo](https://www.cisco.com/c/dam/en/us/td/docs/voice_ip_comm/broadworks/Config/XSP/BW-XtendedServicesPlatformConfigGuide-R230.pdf) [rks/Config/XSP/BW-XtendedServicesPlatformConfigGuide-R230.pdf](https://www.cisco.com/c/dam/en/us/td/docs/voice_ip_comm/broadworks/Config/XSP/BW-XtendedServicesPlatformConfigGuide-R230.pdf)
- BroadWorks szoftverkezelési útmutató (R23): [https://www.cisco.com/c/dam/en/us/td/docs/voice\\_ip\\_comm/broadwo](https://www.cisco.com/c/dam/en/us/td/docs/voice_ip_comm/broadworks/IandU/BW-SoftwareManagementGuide-R230.pdf) [rks/IandU/BW-SoftwareManagementGuide-R230.pdf](https://www.cisco.com/c/dam/en/us/td/docs/voice_ip_comm/broadworks/IandU/BW-SoftwareManagementGuide-R230.pdf)
- Cisco BroadWorks Device Management konfigurációs útmutató (R23): [https://www.cisco.com/c/dam/en/us/td/docs/voice\\_ip\\_comm/broadwo](https://www.cisco.com/c/dam/en/us/td/docs/voice_ip_comm/broadworks/Config/All/BW-DeviceManagementConfigGuide-R230.pdf) [rks/Config/All/BW-DeviceManagementConfigGuide-R230.pdf](https://www.cisco.com/c/dam/en/us/td/docs/voice_ip_comm/broadworks/Config/All/BW-DeviceManagementConfigGuide-R230.pdf)
- Broadworks Xsp Command Line Interface Adminisztrációs útmutató: [https://www.cisco.com/c/dam/en/us/td/docs/voice\\_ip\\_comm/broa](https://www.cisco.com/c/dam/en/us/td/docs/voice_ip_comm/broadworks/Config/XSP/BW-XspCLIAdminGuide-R230.pdf) [dworks/Config/XSP/BW-XspCLIAdminGuide-R230.pdf](https://www.cisco.com/c/dam/en/us/td/docs/voice_ip_comm/broadworks/Config/XSP/BW-XspCLIAdminGuide-R230.pdf)
- Hosszú élettartamú hitelesítési token funkció leírása, 23.0 kiadás [https://www.cisco.com/c/dam/en/us/td/docs/voice\\_ip\\_comm/broadwo](https://www.cisco.com/c/dam/en/us/td/docs/voice_ip_comm/broadworks/FD/AS/LongLivedAuthenticationTokenFD-R230.pdf) [rks/FD/AS/LongLivedAuthenticationTokenFD-R230.pdf](https://www.cisco.com/c/dam/en/us/td/docs/voice_ip_comm/broadworks/FD/AS/LongLivedAuthenticationTokenFD-R230.pdf)
- SAML Hitelesítési integrációs útmutató, R22: [https://www.cisco.com/c/dam/en/us/td/docs/voice\\_ip\\_comm/broadwor](https://www.cisco.com/c/dam/en/us/td/docs/voice_ip_comm/broadworks/Design/All/BW-SAMLIntegrationSolutionGuide-R220.pdf) [ks/Design/All/BW-SAMLIntegrationSolutionGuide-R220.pdf](https://www.cisco.com/c/dam/en/us/td/docs/voice_ip_comm/broadworks/Design/All/BW-SAMLIntegrationSolutionGuide-R220.pdf)
- Cisco BroadWorks SSL támogatási lehetőségek útmutatója: [https://www.cisco.com/c/dam/en/us/td/docs/voice\\_ip\\_comm/bro](https://www.cisco.com/c/dam/en/us/td/docs/voice_ip_comm/broadworks/Config/All/BW-SSLSupportOptionsGuide.pdf) [adworks/Config/All/BW-SSLSupportOptionsGuide.pdf](https://www.cisco.com/c/dam/en/us/td/docs/voice_ip_comm/broadworks/Config/All/BW-SSLSupportOptionsGuide.pdf)
- Cisco CI támogatási szolgáltatás leírása: [https://www.cisco.com/c/dam/en/us/td/docs/voice\\_ip\\_comm/broadw](https://www.cisco.com/c/dam/en/us/td/docs/voice_ip_comm/broadworks/FD/ADP/CIAuthenticationSupportFD-R2020_09.pdf) [orks/FD/ADP/CIAuthenticationSupportFD-R2020\\_09.pdf](https://www.cisco.com/c/dam/en/us/td/docs/voice_ip_comm/broadworks/FD/ADP/CIAuthenticationSupportFD-R2020_09.pdf)
- Értesítési push szerver (a szolgáltatás leírása): [https://www.cisco.com/c/dam/en/us/td/docs/voice\\_ip\\_comm/broad](https://www.cisco.com/c/dam/en/us/td/docs/voice_ip_comm/broadworks/FD/All/NotificationPushServerFD-R220.pdf) [works/FD/All/NotificationPushServerFD-R220.pdf](https://www.cisco.com/c/dam/en/us/td/docs/voice_ip_comm/broadworks/FD/All/NotificationPushServerFD-R220.pdf)
- Push értesítések támogatása hívásokhoz A funkció leírása, 22.0 kiadás: [https://www.cisco.com/c/dam/en/us/td/docs/voice\\_ip\\_comm/broadw](https://www.cisco.com/c/dam/en/us/td/docs/voice_ip_comm/broadworks/FD/All/PushNotificationSupportForCallsFD-R220.pdf) [orks/FD/All/PushNotificationSupportForCallsFD-R220.pdf](https://www.cisco.com/c/dam/en/us/td/docs/voice_ip_comm/broadworks/FD/All/PushNotificationSupportForCallsFD-R220.pdf)
- Csatlakozás (Android) Migráció Firebase rendszerre eljárási módja: [https://www.cisco.com/c/dam/en/us/td/docs/voice\\_ip\\_comm/UC-](https://www.cisco.com/c/dam/en/us/td/docs/voice_ip_comm/UC-One/UC-One-Collaborate/Connect/Mobile/Technical/ConnectAndroidMigrationToFirebaseMOP-R3_9_x.pdf)[One/UC-One-](https://www.cisco.com/c/dam/en/us/td/docs/voice_ip_comm/UC-One/UC-One-Collaborate/Connect/Mobile/Technical/ConnectAndroidMigrationToFirebaseMOP-R3_9_x.pdf)[Collaborate/Connect/Mobile/Technical/ConnectAndroidMigrationToFirebaseM](https://www.cisco.com/c/dam/en/us/td/docs/voice_ip_comm/UC-One/UC-One-Collaborate/Connect/Mobile/Technical/ConnectAndroidMigrationToFirebaseMOP-R3_9_x.pdf) [OP-R3\\_9\\_x.pdf](https://www.cisco.com/c/dam/en/us/td/docs/voice_ip_comm/UC-One/UC-One-Collaborate/Connect/Mobile/Technical/ConnectAndroidMigrationToFirebaseMOP-R3_9_x.pdf)
- Cisco BroadWorks eszköztokenek tárolása push értesítésekhez A szolgáltatás leírása, 22.0 kiadás: [https://www.cisco.com/c/dam/en/us/td/docs/voice\\_ip\\_comm/broadw](https://www.cisco.com/c/dam/en/us/td/docs/voice_ip_comm/broadworks/FD/All/BroadWorksStorageOfDeviceTokensForPushNotificationsFD-R220.pdf) [orks/FD/All/BroadWorksStorageOfDeviceTokensForPushNotificationsFD-](https://www.cisco.com/c/dam/en/us/td/docs/voice_ip_comm/broadworks/FD/All/BroadWorksStorageOfDeviceTokensForPushNotificationsFD-R220.pdf)

[R220.pdf](https://www.cisco.com/c/dam/en/us/td/docs/voice_ip_comm/broadworks/FD/All/BroadWorksStorageOfDeviceTokensForPushNotificationsFD-R220.pdf)

- Cisco BroadWorks rendszer kapacitástervező (táblázat): [https://www.cisco.com/c/dam/en/us/td/docs/voice\\_ip\\_comm/broa](https://www.cisco.com/c/dam/en/us/td/docs/voice_ip_comm/broadworks/Technical/BW-SystemCapacityPlanner.xlsm) [dworks/Technical/BW-SystemCapacityPlanner.xlsm](https://www.cisco.com/c/dam/en/us/td/docs/voice_ip_comm/broadworks/Technical/BW-SystemCapacityPlanner.xlsm)
- Cisco BroadWorks platform méretezési útmutató: [https://www.cisco.com/c/dam/en/us/td/docs/voice\\_ip\\_comm/broa](https://www.cisco.com/c/dam/en/us/td/docs/voice_ip_comm/broadworks/Technical/BW-PlatformDimensioningGuide.pdf) [dworks/Technical/BW-PlatformDimensioningGuide.pdf](https://www.cisco.com/c/dam/en/us/td/docs/voice_ip_comm/broadworks/Technical/BW-PlatformDimensioningGuide.pdf)
- Cisco Broadworks rendszermérnöki útmutató: [https://www.cisco.com/c/dam/en/us/td/docs/voice\\_ip\\_comm/broa](https://www.cisco.com/c/dam/en/us/td/docs/voice_ip_comm/broadworks/Technical/BW-SystemEngineeringGuide.pdf) [dworks/Technical/BW-SystemEngineeringGuide.pdf](https://www.cisco.com/c/dam/en/us/td/docs/voice_ip_comm/broadworks/Technical/BW-SystemEngineeringGuide.pdf)
- Communicator for Desktop (UC-One for Desktop) konfigurációs útmutató: [https://www.cisco.com/c/dam/en/us/td/docs/voice\\_ip\\_comm/UC-](https://www.cisco.com/c/dam/en/us/td/docs/voice_ip_comm/UC-One/UC-One-Collaborate/Communicator/Desktop/Config/CommunicatorConfigGuideDesktop-R22_9_24-UC-One-R3_9_24.pdf?dtid=osscdc000283)[One/UC-One-](https://www.cisco.com/c/dam/en/us/td/docs/voice_ip_comm/UC-One/UC-One-Collaborate/Communicator/Desktop/Config/CommunicatorConfigGuideDesktop-R22_9_24-UC-One-R3_9_24.pdf?dtid=osscdc000283)

[Collaborate/Communicator/Desktop/Config/CommunicatorConfigGuideDesktop](https://www.cisco.com/c/dam/en/us/td/docs/voice_ip_comm/UC-One/UC-One-Collaborate/Communicator/Desktop/Config/CommunicatorConfigGuideDesktop-R22_9_24-UC-One-R3_9_24.pdf?dtid=osscdc000283) [-R22\\_9\\_24-UC-One-R3\\_9\\_24.pdf?dtid=osscdc000283](https://www.cisco.com/c/dam/en/us/td/docs/voice_ip_comm/UC-One/UC-One-Collaborate/Communicator/Desktop/Config/CommunicatorConfigGuideDesktop-R22_9_24-UC-One-R3_9_24.pdf?dtid=osscdc000283)

• A CI-hitelesítés támogatási követelményei – MR-7136 1.0-s verziójú dokumentum: [https://www.cisco.com/c/dam/en/us/td/docs/voice\\_ip\\_comm/b](https://www.cisco.com/c/dam/en/us/td/docs/voice_ip_comm/broadworks/FD/ADP/CIAuthenticationSupportFD-R2020_09.pdf) [roadworks/FD/ADP/CIAuthenticationSupportFD-R2020\\_09.pdf](https://www.cisco.com/c/dam/en/us/td/docs/voice_ip_comm/broadworks/FD/ADP/CIAuthenticationSupportFD-R2020_09.pdf)

#### **Ismert problémák és korlátozások**

Az Ismert problémák és korlátozások cikk naprakész információkat tartalmaz azokról az ismert problémákról, amelyeket a Webex for BroadWorks megoldásban azonosítottunk. A részletekért lásd az alábbi linket:

#### Ismert problémák és [korlátozások](https://help.webex.com/en-us/nal834m/Known-Issues-with-Webex-for-BroadWorks) **Szervizelhetőségi csatlakozó**

A Webex Serviceability szolgáltatás megnöveli a sebességet, amellyel a Cisco technikai segítségnyújtó személyzete diagnosztizálja az infrastruktúrával kapcsolatos problémákat. Automatizálja a diagnosztikai naplók és információk keresését, visszakeresését és tárolását egy SR-esetben. A szolgáltatás a diagnosztikai aláírások elemzését is elindítja, hogy a TAC hatékonyabban tudja azonosítani és megoldani a helyszíni berendezéssel kapcsolatos problémákat.

A szervizelhetőségi csatlakozási szoftver telepítésével kapcsolatos részletekért tekintse meg a *Cisco Webex Serviceability Connector telepítési*

*útmutatóját* it: [https://www.cisco.com/c/en/us/td/docs/voice\\_ip\\_comm/cloudCollabo](https://www.cisco.com/c/en/us/td/docs/voice_ip_comm/cloudCollaboration/spark/hybridservices/serviceability/cmgt_b_deployment-guide-spark-hybrid-service-connector.html) [ration/spark/hybridservices/serviceability/cmgt\\_b\\_deployment-guide-spark-hybrid](https://www.cisco.com/c/en/us/td/docs/voice_ip_comm/cloudCollaboration/spark/hybridservices/serviceability/cmgt_b_deployment-guide-spark-hybrid-service-connector.html)[service-connector.html](https://www.cisco.com/c/en/us/td/docs/voice_ip_comm/cloudCollaboration/spark/hybridservices/serviceability/cmgt_b_deployment-guide-spark-hybrid-service-connector.html) .

# **Fejezet: Webex a Cisco BroadWorks hibaelhárítási folyamataihoz** Fejezet Tartalom

- Egy probléma [eszkalálása](https://www.cisco.com/c/en/us/td/docs/voice_ip_comm/cloudCollaboration/wx4bwks/Troubleshooting_Guide/wbxbw_b_troubleshooting-guide/wbxbw_b_Troubleshooting-Guide_chapter_010.html#id_138601)
- Milyen [ügyféladatokat](https://www.cisco.com/c/en/us/td/docs/voice_ip_comm/cloudCollaboration/wx4bwks/Troubleshooting_Guide/wbxbw_b_troubleshooting-guide/wbxbw_b_Troubleshooting-Guide_chapter_010.html#id_138602) kell gyűjteni
- Ellenőrizze a [felhasználói](https://www.cisco.com/c/en/us/td/docs/voice_ip_comm/cloudCollaboration/wx4bwks/Troubleshooting_Guide/wbxbw_b_troubleshooting-guide/wbxbw_b_Troubleshooting-Guide_chapter_010.html#id_138603) adatokat a Help Desk-ben
- Tekintse meg az Ügyfél [szervezetét](https://www.cisco.com/c/en/us/td/docs/voice_ip_comm/cloudCollaboration/wx4bwks/Troubleshooting_Guide/wbxbw_b_troubleshooting-guide/wbxbw_b_Troubleshooting-Guide_chapter_010.html#id_138604) a Help Deskben
- [Felhasználói](https://www.cisco.com/c/en/us/td/docs/voice_ip_comm/cloudCollaboration/wx4bwks/Troubleshooting_Guide/wbxbw_b_troubleshooting-guide/wbxbw_b_Troubleshooting-Guide_chapter_010.html#id_138605) naplók lekérése a Partner Hubból
- Hogyan találjuk meg az [ügyfélverziót](https://www.cisco.com/c/en/us/td/docs/voice_ip_comm/cloudCollaboration/wx4bwks/Troubleshooting_Guide/wbxbw_b_troubleshooting-guide/wbxbw_b_Troubleshooting-Guide_chapter_010.html#id_138606)
- [Ügyfélellenőrzés,](https://www.cisco.com/c/en/us/td/docs/voice_ip_comm/cloudCollaboration/wx4bwks/Troubleshooting_Guide/wbxbw_b_troubleshooting-guide/wbxbw_b_Troubleshooting-Guide_chapter_010.html#id_138607) hogy van-e hívószolgálat
- Ügyfélnaplók vagy [visszajelzések](https://www.cisco.com/c/en/us/td/docs/voice_ip_comm/cloudCollaboration/wx4bwks/Troubleshooting_Guide/wbxbw_b_troubleshooting-guide/wbxbw_b_Troubleshooting-Guide_chapter_010.html#id_138608) kérése
- [Híváskörnyezeti](https://www.cisco.com/c/en/us/td/docs/voice_ip_comm/cloudCollaboration/wx4bwks/Troubleshooting_Guide/wbxbw_b_troubleshooting-guide/wbxbw_b_Troubleshooting-Guide_chapter_010.html#id_138609) adatok lekérése
- Állítsa vissza a Webex [adatbázist](https://www.cisco.com/c/en/us/td/docs/voice_ip_comm/cloudCollaboration/wx4bwks/Troubleshooting_Guide/wbxbw_b_troubleshooting-guide/wbxbw_b_Troubleshooting-Guide_chapter_010.html#id_138610)
- Ellenőrizze, hogy a Webex regisztrálnia kell-e a BroadWorks [szolgáltatásban](https://www.cisco.com/c/en/us/td/docs/voice_ip_comm/cloudCollaboration/wx4bwks/Troubleshooting_Guide/wbxbw_b_troubleshooting-guide/wbxbw_b_Troubleshooting-Guide_chapter_010.html#id_138613)
- Elemezze a PSLog-ot a felhasználói [hozzáférés-kezelési](https://www.cisco.com/c/en/us/td/docs/voice_ip_comm/cloudCollaboration/wx4bwks/Troubleshooting_Guide/wbxbw_b_troubleshooting-guide/wbxbw_b_Troubleshooting-Guide_chapter_010.html#id_138614) problémák tekintetében
- Az XSP-naplók elemzése az előfizetői [bejelentkezés](https://www.cisco.com/c/en/us/td/docs/voice_ip_comm/cloudCollaboration/wx4bwks/Troubleshooting_Guide/wbxbw_b_troubleshooting-guide/wbxbw_b_Troubleshooting-Guide_chapter_010.html#id_138615) hibáinak elhárításához

# **Egy probléma eszkalálása**

Miután követett néhány hibaelhárítási útmutatót, ésszerű elképzelése van arról, hogy hol gyökerezik a probléma.

# A követendő eljárás

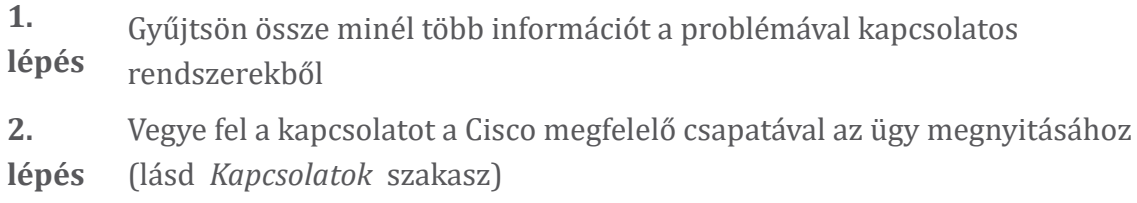

# **Milyen ügyféladatokat kell gyűjteni**

Ha úgy gondolja, hogy meg kell nyitnia egy ügyet, vagy eszkalálnia kell egy problémát, gyűjtse össze a következő információkat a felhasználóval folytatott hibaelhárítás során:

- Felhasználói azonosító: CI e-mail cím vagy felhasználói UUID (ez a Webex azonosító, de ha a felhasználó BroadWorks azonosítóját is megkapja, az segít)
- Szervezet azonosítója
- Hozzávetőleges időtartam, amely alatt a probléma felmerült
- Kliens platform és verzió
- Napló küldése vagy gyűjtése az ügyféltől
- Rögzítse a nyomkövetési azonosítót, ha megjelenik az ügyfélen

# **Ellenőrizze a felhasználói adatokat a Help Desk-ben**

Azok a partneradminisztrátorok, akik a Help Desk Administrator (alap vagy haladó) szerepkör jogosultságokkal rendelkeznek, ezzel az eljárással ellenőrizhetik a felhasználói adatokat a Help Desk nézetben. A követendő eljárás

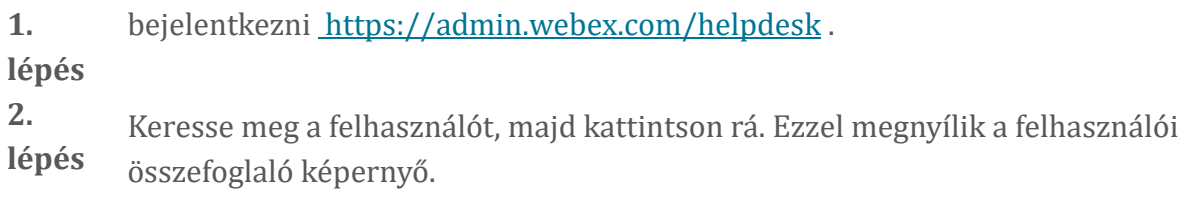

**3. lépés** Kattintson a felhasználónévre a részletes felhasználói konfiguráció megtekintéséhez. Ebben a nézetben a hasznos információk közé tartozik a felhasználó UUIDazonosítója, a közös identitás (CI) fürt, Webex alkalmazásfürt, hívási viselkedés, BroadWorks-fiók GUID. **4. lépés** Kattintson Másolat ha ezt az információt egy másik eszközben kell használnia, vagy ha egy Cisco házhoz kell csatolnia.

# **Tekintse meg az Ügyfélszervezetet a Help Deskben**

Azok a partneradminisztrátorok, akik a Help Desk Administrator (alap vagy haladó) szerepkör jogosultságokkal rendelkeznek, ezzel az eljárással megtekinthetik az ügyfélszervezet részleteit a Help Desk nézetben.

A követendő eljárás

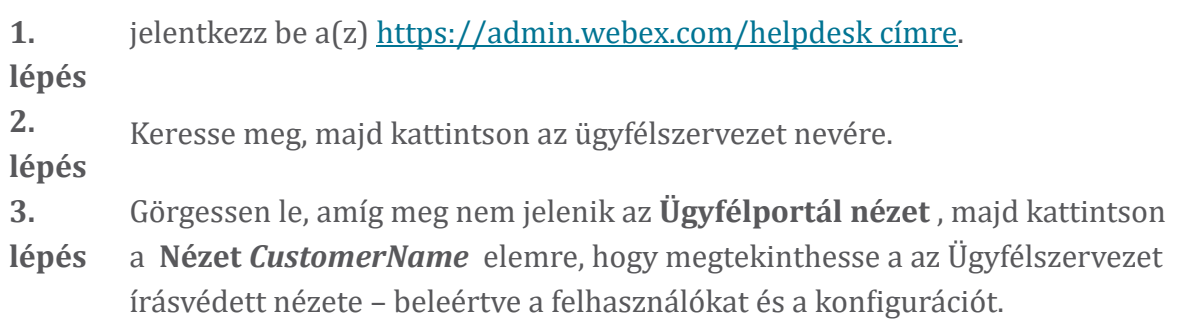

#### **Felhasználói naplók lekérése a Partnerközpontból**

Az asztali és mobilkliens-problémák hibaelhárítása során fontos, hogy a Partners (és a TAC) megtekinthesse az ügyfélnaplókat.

A követendő eljárás

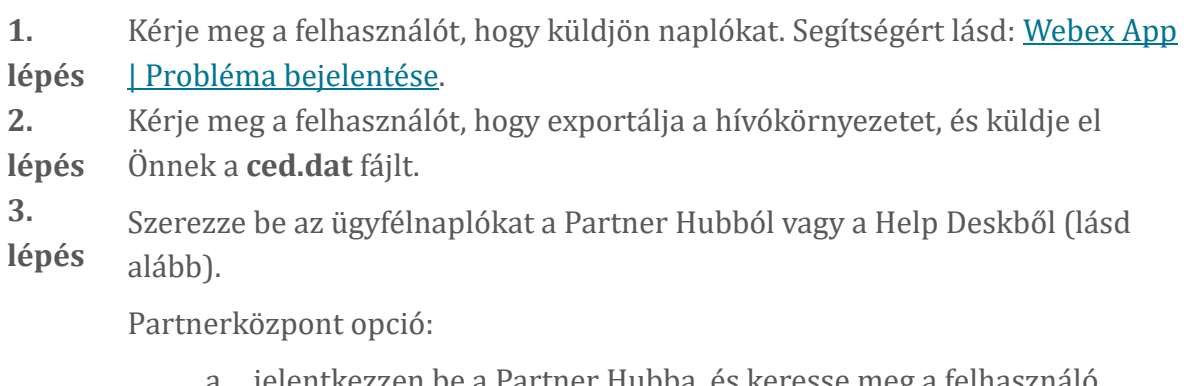

- tkezzen be a Partner Hubba, és keresse meg a felhasználó Ügyfélszervezetét.
- b. Va lassza a **Hibaelhárítás lehetőséget.**
- c. Va lassza a **Naplót.**
- d. Keresse meg a felhasználót (e-mailben).
- e. Az ügyfélnaplók megtekintése és letöltése zip fájlként.

#### Help Desk opció:

- a. jelentkezzen be a Help Deskbe.
- b. Keresse meg a szervezetet.
- c. Kattintson a szervezetre (megnyitja az összefoglaló képernyőt).
- d. Görgessen le, és kattintson az **View** *ügyfél* lehetőségre.
- e. Válassza a **Hibaelhárítás** lehetőséget.

f. Válassza a Logs lehetőséget.

- g. Keresse meg a felhasználót (e-mailben).
- h. Az ügyfélnaplók megtekintése és letöltése zip fájlként.

# **Hogyan találja meg az ügyfélverziót**

A követendő eljárás

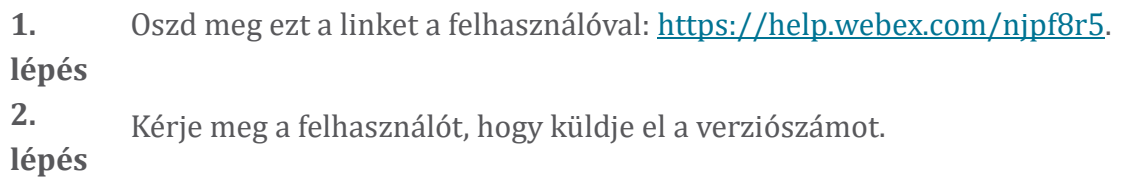

# **Ügyfélellenőrzés, hogy van-e hívószolgálat**

A követendő eljárás

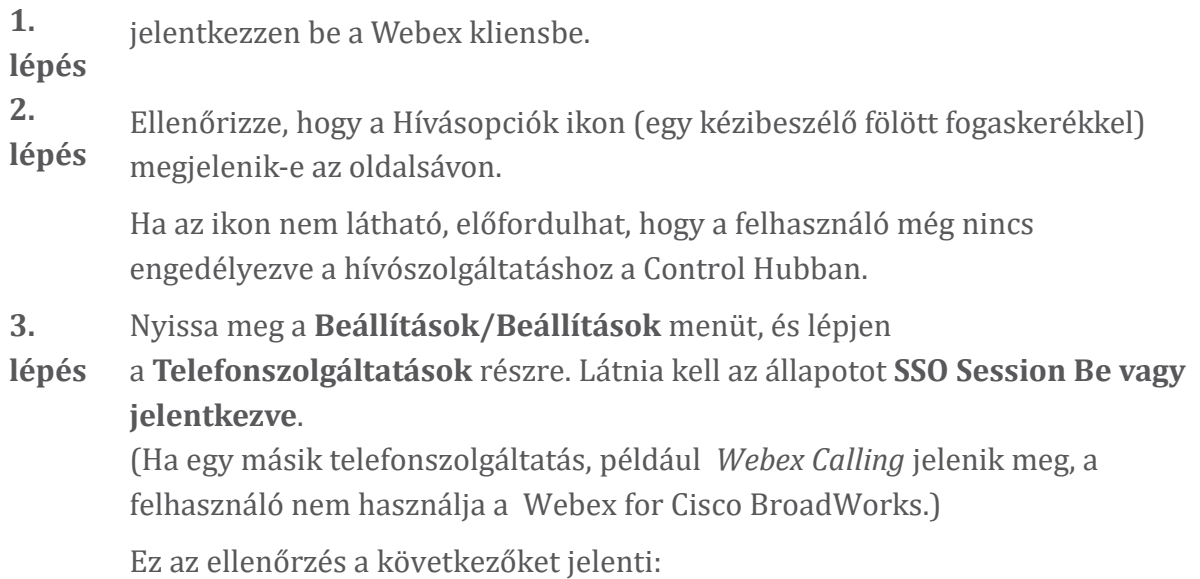

- Az ügyfél sikeresen bejárta a szükséges Webex mikroszolgáltatásokat.
- A felhasználó sikeresen hitelesítette.
- Az Ön BroadWorks rendszere hosszú élettartamú JSON webes tokent adott ki az ügyfélnek.
- Az ügyfél letöltötte az eszközprofilját, és regisztrált a BroadWorks szolgáltatásban.

#### **Ügyfélnaplók vagy visszajelzések kérése**

- Tekintse meg az Erőforrások szakaszt, ha konkrét ügyfélnaplókat szeretne keresni Webex asztali ügyfeleken, vagy kérje meg a felhasználókat, hogy küldjenek naplókat. Segítségért lásd: Webex App | Probléma [bejelentése.](https://help.webex.com/npxvalo)
- Kérje meg a mobilkliensek felhasználóit, hogy küldjenek naplókat, majd a partnerközponton vagy az ügyfélszolgálaton keresztül megkaphatja azokat.

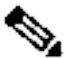

**Megjegyz és**

A naplók küldése néma. Ha azonban egy felhasználó visszajelzést küld, az a Webex App devops csapatához kerül. Feltétlenül jegyezze fel a felhasználó visszajelzésének számát, ha a Ciscóval szeretne kapcsolatba lépni. Például:

#### Success! Your Cisco support case has been created. Thank you feedback!

**Case Number - 00601970** 

#### **Híváskörnyezeti adatok lekérése**

A Webex ügyfélnaplókat erősen szerkesztjük a személyazonosításra alkalmas adatok eltávolítása érdekében. Ugyanabban a munkamenetben kell exportálnia a hívási környezet adatait az ügyfélből, amikor a problémát észleli.

#### A követendő eljárás

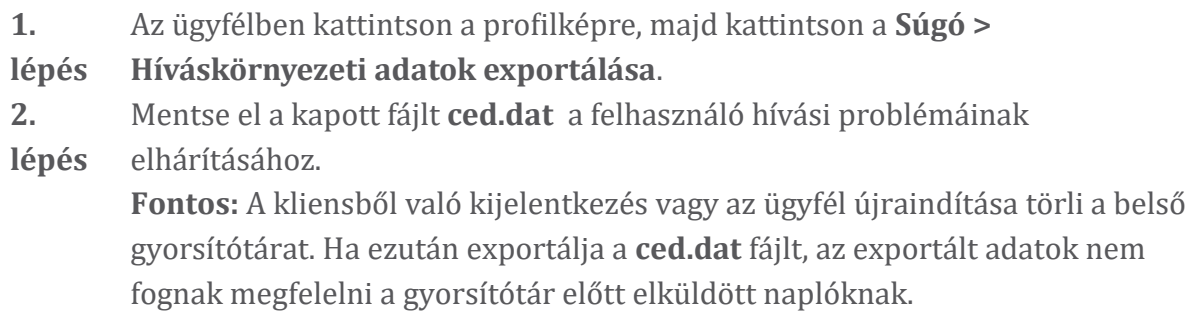

# **Állítsa vissza a Webex adatbázist**

A követendő eljárás

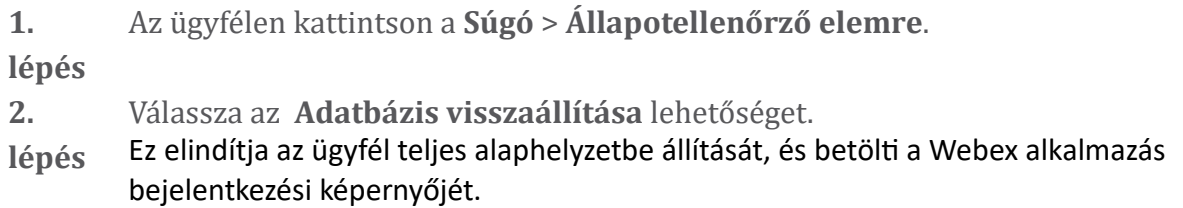

#### **Ellenőrizze, hogy a Webex regisztrálnia kell-e a BroadWorks szolgáltatásban**

A Webex alkalmazás a következő információkat ellenőrzi annak meghatározásához, hogy regisztráljon-e a BroadWorks szolgáltatásba:

- Felhasználói jogosultság a **broadworks-connectorhoz**
- Hívási viselkedés a szervezet és a felhasználó számára

#### **Ellenőrizze a felhasználó hívási viselkedését és a csatlakozó jogosultságát**

- 1. jelentkezzen be a Help Deskbe [\(https://admin.webex.com/helpdesk\)](https://admin.webex.com/helpdesk) a partner rendszergazdai hitelesítő adataival.
- 2. Keresse meg a felhasználót.
- 3. Kattintson a felhasználóra, és ellenőrizze a Calling Behavior bejegyzést. Ennek a következőnek kell lennie: "Hívás: Webex".

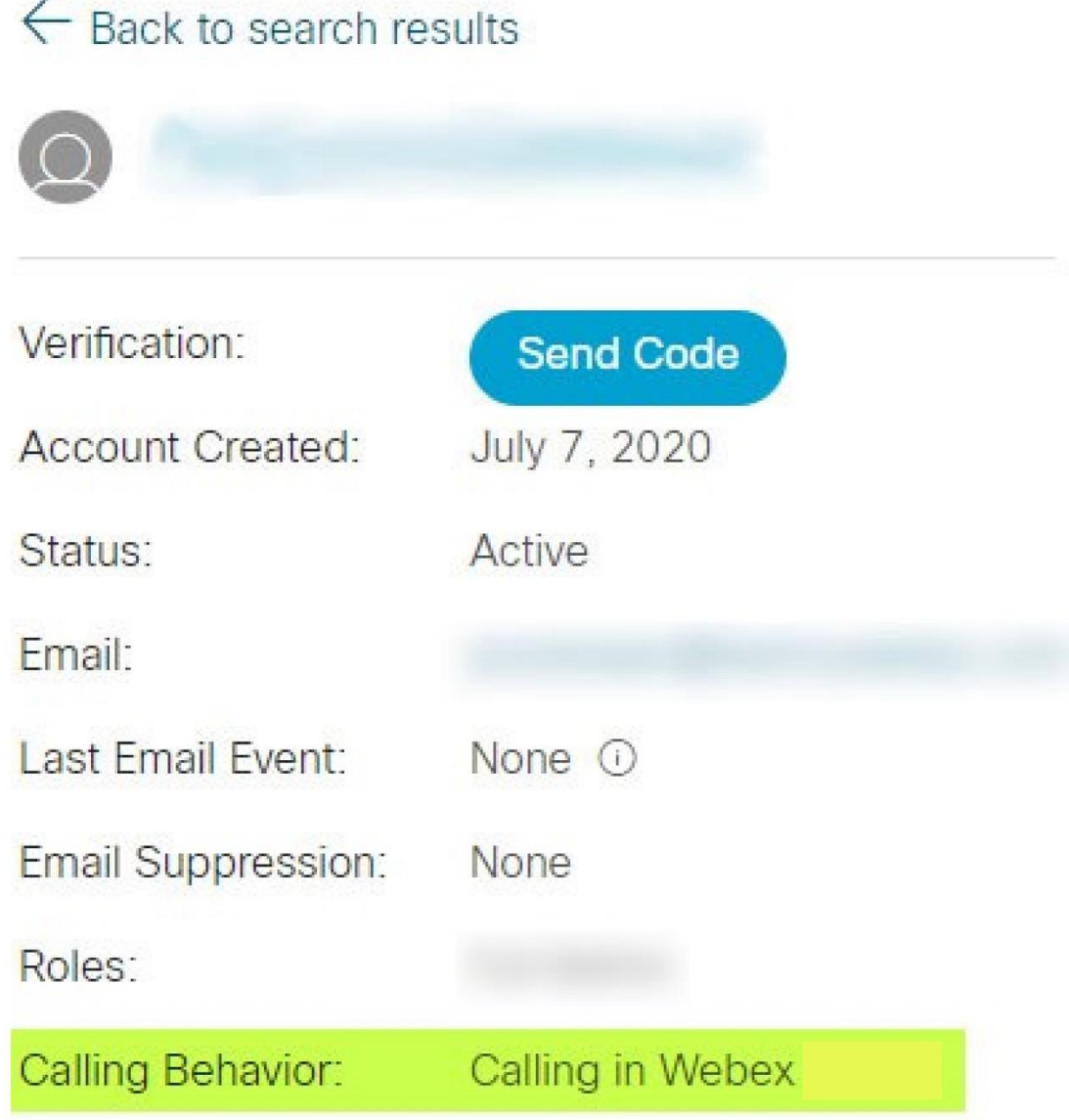

4. Kattintson a felhasználónévre a Felhasználói adatok képernyő megnyitásához.

452696

5. Görgessen le a jogosultságok szakasz megkereséséhez, és ellenőrizze, hogy a broadworks-connector tartalmazza-e.

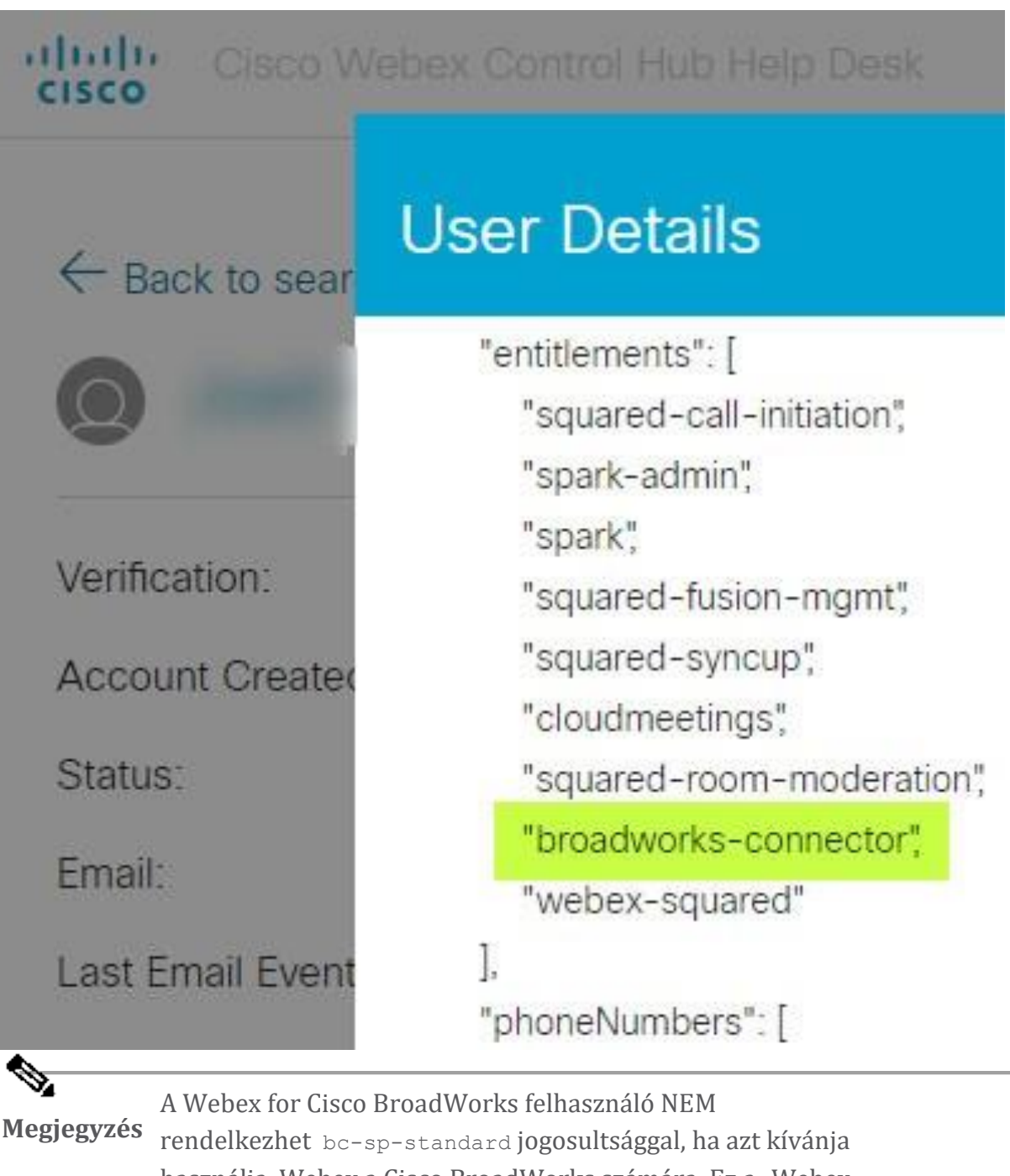

használja Webex a Cisco BroadWorks számára. Ez a "Webex Calling (Broadcloud)" jogosultsága, amely a Webex alkalmazás egy Cisco által felügyelt felhőalapú hívásszolgáltatáson keresztül hív.

#### **Ellenőrizze a szervezet hívási viselkedését**

- 1. jelentkezzen be a Help Deskbe [\(https://admin.webex.com/helpdesk\)](https://admin.webex.com/helpdesk) a partner rendszergazdai hitelesítő adataival.
- 2. Keresse meg a szervezetet.

3. Kattintson a szervezetre, és ellenőrizze a Calling Behavior bejegyzést. Ennek a következőnek kell lennie: "Hívás in Webex".

# ← Back to search results

# **Cisco Systems Inc**

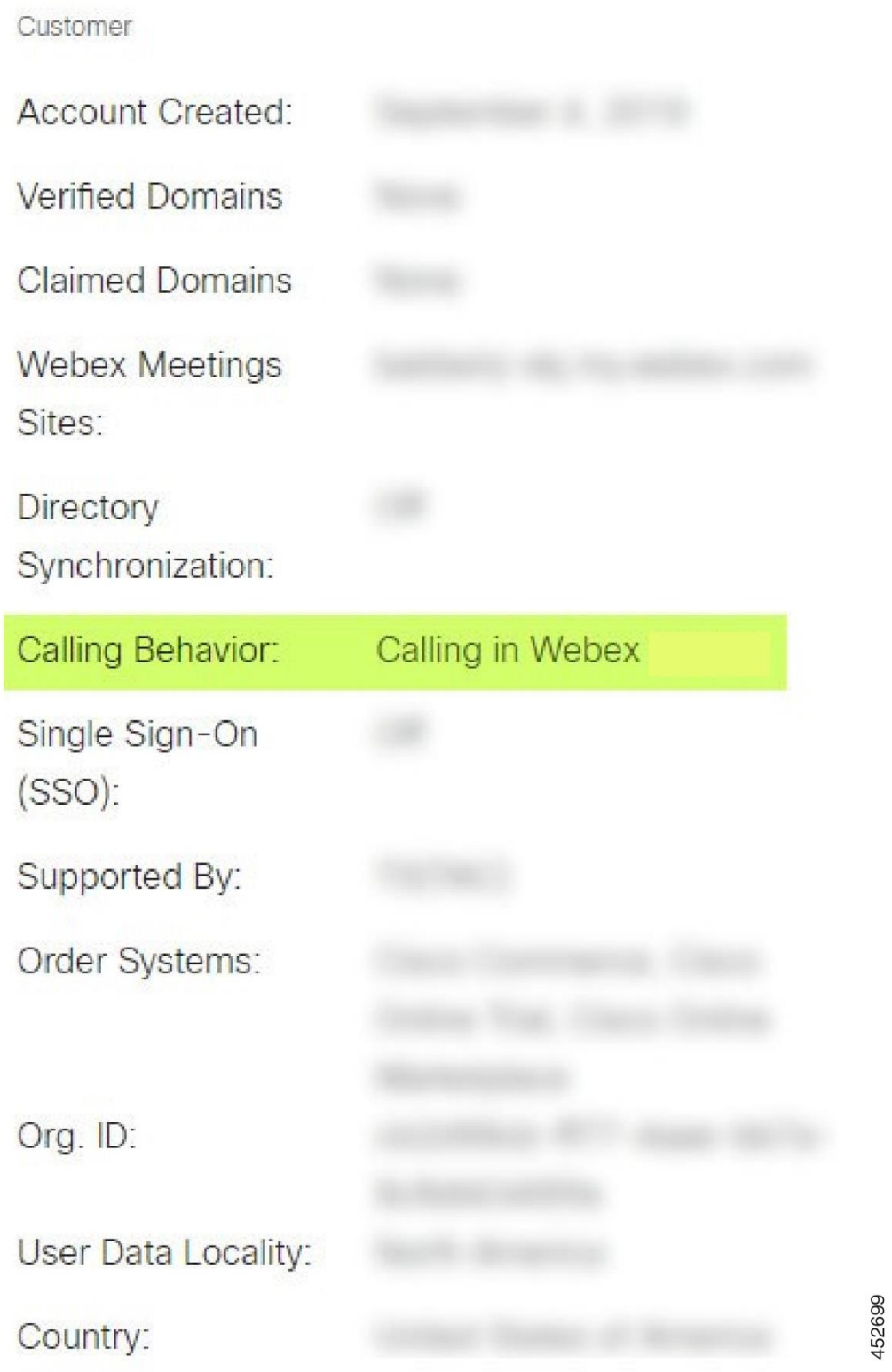

# **Elemezze a PSLog-ot a felhasználói hozzáférés-kezelési problémák tekintetében**

Használja az alkalmazáskiszolgáló PSLog-ját a kiépítési hídhoz küldött HTTP POSTkérelem és a Webex válaszának megtekintéséhez.

Helyes működési esetben a válasz 200 ÖK **és** néhány perc múlva láthatja, hogy a felhasználó - és az új Ügyfélszervezet, ha az első felhasználó - létrejött Webex.

Ezt úgy ellenőrizheti, hogy a Help Deskben rákeres a POST-ban látható e-mail címre.

# Mielőtt nekilátna

Gyűjtsön össze egy PSLog-ot az alkalmazáskiszolgálóról egy tesztfelhasználóval végzett átfutási kiépítési kísérlet során.

# A követendő eljárás

**1. lépés** Az első dolog, amit ellenőrizni kell, a HTTP válaszkód: • A 200 OK-n kívül minden felhasználói kiépítési hiba. • A 200 ÖK továbbra is hibát jelezhet, ha valami nem működik az előfizetői profillal kapcsolatban a Webex szolgáltatásokban a kiépítési híd előtt. • A 400 tartalmazhat egy üzenet csomópontot a válaszban. A kiépítési híd nem tudott feldolgozni valamit az subscriberProfile-ban. Lehet, hogy valami nincs rendben az előfizető adataival, vagy nem kompatibilis a sablon valamelyik beállításával. • A 401 azt jelenti, hogy az AS-ben megadott kiépítési hitelesítő adatok nem egyeznek meg a Partner Hub sablonjában megadottakkal. • A 403 azt jelezheti, hogy valami rosszul van beállítva az alkalmazáskiszolgálón. Ellenőrizze a kérés célját. ez nem lehet IP cím, hanem a Partner Hub sablonján látható kiépítési híd URL-je. • A 409 ütközést jelez a megadott előfizetői profil és a meglévő Webex adatok között. Lehet, hogy van egy felhasználó ezzel az e-mail címmel. Ellenőrizze a válasz üzenetet . **2. lépés** Azt is ellenőrizheti, hogy az eredeti HTTP POST-ban vannak-e olyan gyanús értékek, amelyek a kiépítés meghiúsulását okozhatják.

> A POST egy subscriberProfile XML struktúrát tartalmaz. Ezen belül a következő hasznos csomópontok ellenőrizhetők:

• bwuserid: Ezzel keresheti meg az előfizetői profilt, ha szerkesztenie kell a BroadWorksben.

- group: Ha a sablon "Szolgáltatói módban" van, ez kisbetűs, és a Partnerközpontban látható Ügyfélszervezet neve lesz.
- serviceProvider: Ha a sablon "Vállalati módban" van, akkor ez kisbetűs, és a Partnerközpontban látható Ügyfélszervezet neve lesz.
- elsődlegesPhoneNumber: Léteznie kell. Az ellátás enélkül sikertelen.
- email: A Webex felhasználói azonosítója lesz. Érvényesnek és egyedinek kell lennie a Webex számára, ellenkező esetben a kiépítés meghiúsul.

**Megjegyzés** Hagyja figyelmen kívül a szolgáltatások szakaszát: az AS hozta létre, és a Webex elfogadja, de nem használja.

#### **Az XSP-naplók elemzése az előfizetői bejelentkezési hiba elhárításához**

Ez a folyamat a BroadWorks hitelesítési módot írja le. A hitelesítési módot a BroadWorks sablonon láthatja a Partner Hubban. Lásd: *Az Ügyfélsablonok konfigurálása* az [https://help.webex.com/en-us/z9gt5j/Webex-for-BroadWorks-](https://help.webex.com/en-us/z9gt5j/Webex-for-BroadWorks-Solution-Guide#id_137726)[Solution-Guide#id\\_137726](https://help.webex.com/en-us/z9gt5j/Webex-for-BroadWorks-Solution-Guide#id_137726) részben.

A következő létradiagram a felhasználó, az ügyfél, a Webex szolgáltatások és a BroadWorks rendszer közötti interakciót mutatja, amikor a felhasználó BroadWorks hitelesítést végez a Webex alkalmazásban. Ezenkívül a Webex és az XSP közötti kapcsolatot az MTLS biztosítja.

A következő megbeszélés elmagyarázza, hogy mire számíthat a naplók sikeres bejelentkezési vizsgálatakor.

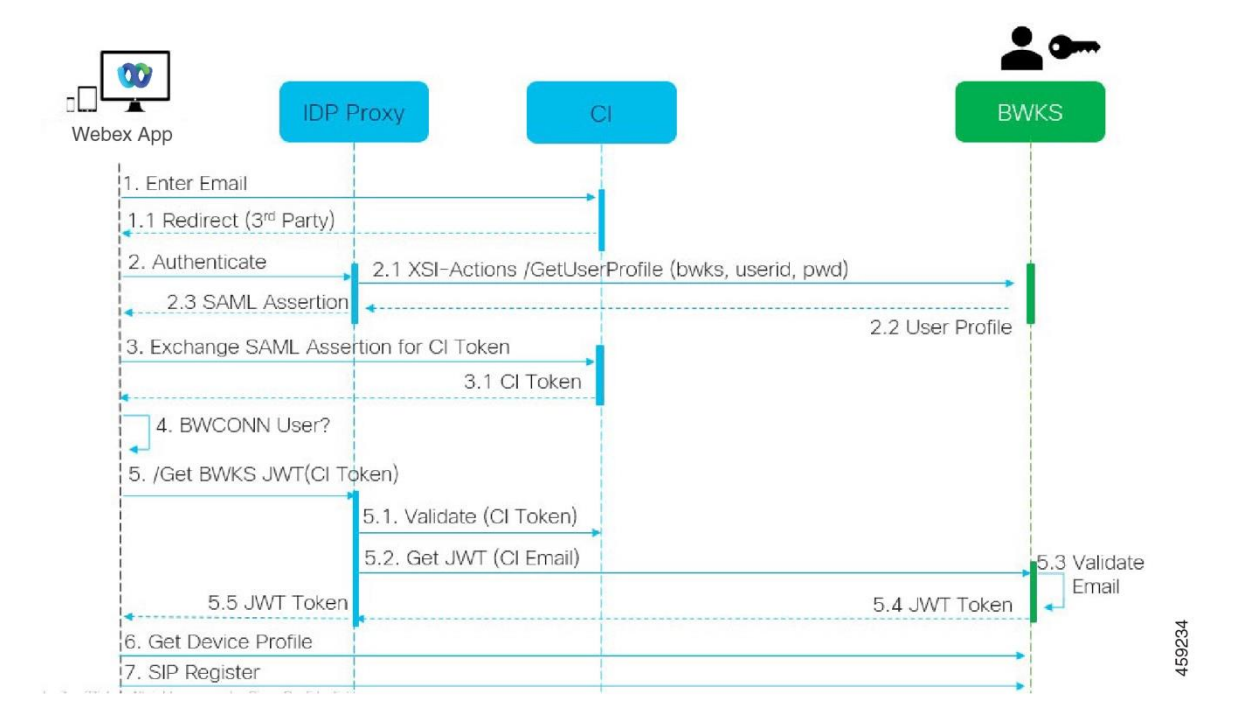

#### **A felhasználó interakcióba lép az ügyféllel, az ügyfél pedig a Webex szolgáltatásokkal:**

- A felhasználó megadja e-mail címét a Webex alkalmazásnak (1 az ábrán).
- A CI tudja, hogy átirányítsa ezt a felhasználót a BroadWorks jelszavának megadására (UAP-on keresztül) (2 az ábrán).
- Az IDP Proxy egy profilkérést küld el az XSP Xsi felületére.

#### **A tomcat access\_logban:**

• Keresse meg a GET kérést az előfizetői profilhoz, a Webex felől az Xsi-Actions interfész felé (2.1 az ábrán). Webex felhasználói azonosítóval rendelkezik. Például.

GET /com.broadsoft.xsiactions/v2.0/user/webexuserid@example.com/profile

#### **Az XsiActionsLogban:**

• Keresse meg a profil GET kérelmét a Webex címről (2.1 az ábrán). Webex felhasználói azonosítóval rendelkezik. Például.

```
GET /com.broadsoft.xsi-
actions/v2.0/user/webexuserid@example.com/profile
A fejlécek engedélyt tartalmaznak: Basic és user-agent:
broadworksTeamsClient
```
- Az XSP ezután OCI-P Basic hitelesítést végez a BroadWorks ellen (AuthenticationVerifyRequest és AuthenticationVerifyResponse, mint bármely más alkalmazás, amely alapvető hitelesítést végez Xsi-n keresztül), valamint egy ÜserGetRequest és ServiceProviderGetRequest műveletet is az előfizetői adatok összegyűjtésére.
- A Webex-re adott Xsi-válasz egy XML **Profil blokkot tartalmaz, amely** tartalmazza a (BroadWorks) userId és egyéb részleteket ( 2.2 ábra).

#### **Ügyfél és Webex szolgáltatások interakciói:**

- Az IDP-proxy megegyezik a BroadWorkstől kapott felhasználói profillal, és kiadja a SAML állítást az ügyfélnek (2.3 a diagramon)
- Az ügyfél a SAML állítást CI-tokenre cseréli (3 az ábrán)
- A kliens ellenőrzi, hogy a bejelentkezett felhasználó rendelkezik-e a **broadworks-connector** jogosultsággal (4 az ábrán). A felhasználói jogosultságokat a Help Deskben ellenőrizheti)
- Az ügyfél CI-token segítségével kér egy JSON Web Tokent (JWT) az IDP-proxytól (5 az ábrán)
- Az IDP proxy érvényesíti a CI tokent a CI-nél
- Az IDP-proxy a JWT-t kéri a hitelesítési szolgáltatástól

#### **A hitelesítési szolgáltatás naplójában:**

• Keresse meg a token kérést a Webex címről (5.2 a diagramon), pl.:

```
Szerezze be az /authService/token
amelynek van http bw userid fejléce és mások.
```
- Az XSP végrehajtja az OCI-P UserGetLoginInfoRequest parancsot annak ellenőrzésére, hogy a megadott felhasználói azonosító megfelel-e egy BroadWorks felhasználónak (5.3 a diagramon). Az AuthService az mTLSkapcsolatnak köszönhetően bizalmat épített ki a Webex szolgáltatással, így kiadhatja az LLT-t.
- Keresse meg a választ (5.4 a diagramon) a LongLivedTokenManagertől Token generálva, tárgy: bwksUserId@example.com, kibocsátó: BroadWorks… és StatusCode=200 amelyeket a trackingid: CLIENT… fejléc használatával társíthat az eredeti kérelemhez.

#### **Az XsiActionsLogban:**

• A kliens mostantól képes bemutatni a hosszú élettartamú tokent az Xsi-Actions felületen, hogy megkapja eszközprofilját (6 az ábrán). Például.:

```
GET /com.broadsoft.xsi-
actions/v2.0/user/bwksUserId%40example.com/profile/device
A fejlécekkel engedélyezés: hordozó token és felhasználói ügynök:
WebexTeams (változat /verzió)
```
• Az Xsi-Actions interfész elküldi a tokent a hitelesítési szolgáltatásnak (amely a visszacsatolási felületen van konfigurálva), például: 127.0.0.1:80 POST http://127.0.0.1:80/authService/token amelyet korrelálhat a trackingid: CLIENT… fejléccel a GET és az X-BROADSOFT-CORRELATION-ID: CLIENT… fejléc a POST-ban.

#### **A hitelesítési szolgáltatás naplójában:**

- A POST kézhezvétele az Xsi-től (visszahurkolt)
- A StatusCode=200 vissza az Xsi-hez
- És egy jogkivonat-érvényesítési válasz, amelynek "token" JSON-blokkja van a törzsben.
- A követési azonosítóval korrelált: CLIENT…

#### **Az XsiActionsLogban:**

- Miután 200 OK-t kapott az authservice-től, amely érvényesítette a kliens tokent, az Xsi-Actions alkalmazás most OCI-P kérést küld a következőhöz: UserPrimaryAndSCADeviceGetListRequest
- Fogadja az accessDeviceTable XML struktúrát tartalmazó OCI-P UserPrimaryAndSCADeviceGetListResponse fájlt.
- Az OCI-P válasz Xsi válaszként van kódolva az ügyfélnek, beleértve az AccessDevices XML struktúrát, amely a deviceTypes pl. Business Communicator – PC és az URL-címek, ahonnan az ügyfél lekérheti az eszköz konfigurációs fájljait.

#### **Az ügyfél a szokásos módon folytatja:**

- Kiválaszt egy eszközbejegyzést, és interakcióba lép a DMS-sel, hogy megkapja az eszközprofilt (6 az ábrán)
- Regisztráció a BroadWorks-be SBC-n keresztül, konfigurációban lekérve a DMSből (7 az ábrán)

# **Fejezet: Webex for Cisco BroadWorks Konkrét problémák hibaelhárítása** Fejezet Tartalom

- [Partnerközpont-problémák](https://www.cisco.com/c/en/us/td/docs/voice_ip_comm/cloudCollaboration/wx4bwks/Troubleshooting_Guide/wbxbw_b_troubleshooting-guide/wbxbw_b_Troubleshooting-Guide_chapter_011.html#id_138620)
- [Felhasználói](https://www.cisco.com/c/en/us/td/docs/voice_ip_comm/cloudCollaboration/wx4bwks/Troubleshooting_Guide/wbxbw_b_troubleshooting-guide/wbxbw_b_Troubleshooting-Guide_chapter_011.html#id_138621) hozzáférési problémák
- A felhasználók [bejelentkezési](https://www.cisco.com/c/en/us/td/docs/voice_ip_comm/cloudCollaboration/wx4bwks/Troubleshooting_Guide/wbxbw_b_troubleshooting-guide/wbxbw_b_Troubleshooting-Guide_chapter_011.html#id_138622) problémák
- [Híváskonfigurációs](https://www.cisco.com/c/en/us/td/docs/voice_ip_comm/cloudCollaboration/wx4bwks/Troubleshooting_Guide/wbxbw_b_troubleshooting-guide/wbxbw_b_Troubleshooting-Guide_chapter_011.html#id_138623) és regisztrációs problémák
- [Hívásbeállítások](https://www.cisco.com/c/en/us/td/docs/voice_ip_comm/cloudCollaboration/wx4bwks/Troubleshooting_Guide/wbxbw_b_troubleshooting-guide/wbxbw_b_Troubleshooting-Guide_chapter_011.html#Cisco_Concept.dita_ad3d0df5-f774-42af-b944-f47885dabe53) webnézeti problémák
- [Domainigénylési](https://www.cisco.com/c/en/us/td/docs/voice_ip_comm/cloudCollaboration/wx4bwks/Troubleshooting_Guide/wbxbw_b_troubleshooting-guide/wbxbw_b_Troubleshooting-Guide_chapter_011.html#reference_9B77A5614A18DF6C65855EE90F9EB102) problémák
- [Végfelhasználói](https://www.cisco.com/c/en/us/td/docs/voice_ip_comm/cloudCollaboration/wx4bwks/Troubleshooting_Guide/wbxbw_b_troubleshooting-guide/wbxbw_b_Troubleshooting-Guide_chapter_011.html#reference_456593862BA95391397522CA82A8936B) hibakódok
- A Directory Sync [hibakódjai](https://www.cisco.com/c/en/us/td/docs/voice_ip_comm/cloudCollaboration/wx4bwks/Troubleshooting_Guide/wbxbw_b_troubleshooting-guide/wbxbw_b_Troubleshooting-Guide_chapter_011.html#reference_AA1E1791FF27CB2CE417AC945CE6E96B)

#### **Partnerközpont-problémák**

#### **Az adminisztrátor nem láthatja az ügyfélszervezeteket**

A Webex partnerszervezetének rendszergazdájaként rendelkeznie kell a *Teljes adminisztrátor* szerep. Ezt a szerepkört a partnerszervezetének kezelésére használják, beleértve a rendszergazdai jogosultságok kiosztását saját maga és mások számára. Az ügyfélszervezetek kezeléséhez meg kell adnia magának (vagy másoknak) a *Teljes értékesítési adminisztrátor* szerepet ill *Értékesítési adminisztrátor* szerep. Lát <https://help.webex.com/fs78p5>.

# **Felhasználói hozzáférési problémák**

# **Integrált IM&P hibák bizonyos vállalatok/ügyfelek számára**

Ha vegyes vállalatai vannak, amelyek különböző felhőalapú együttműködési szolgáltatásokat használnak, pl. UC-One SaaS és Webex a Cisco BroadWorks számára, előfordulhat, hogy a kiépítési adapter vállalatonkénti módosítását választotta. Az Integrated IM&P (alapértelmezett a vállalatok számára, hacsak nincs konkrétabb beállítás) ellenőrzéséhez futtassa a **AS\_CLI/Interfész/Üzenetkezelés>** kap. Egy adott vállalat kiépítési paramétereihez nyissa meg a vállalatot, és lépjen a következőre **Szolgáltatások > Integrált IM&P** .

Ellenőrizze, hogy az adott vállalat integrált IM&P konfigurációja pontosan megegyezik-e a Partner Hub Ügyfélsablonjában láthatóval. A következő beállításoknak egyeznie kell, különben a kiépítés meghiúsul a vállalat összes felhasználója számára:

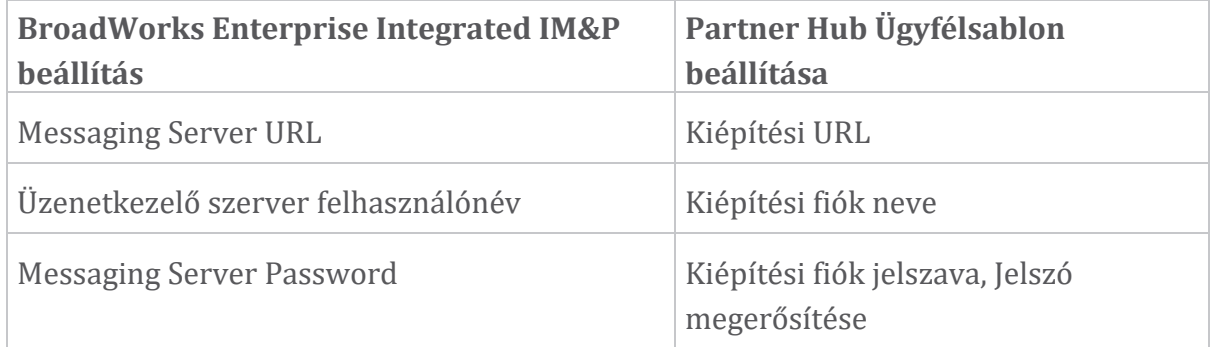

#### **Integrált IM&P hibák bizonyos felhasználók számára**

Ez akkor érvényes, ha átfolyós kiépítést használ, és feltételezi, hogy a kiépítés néhány/a legtöbb felhasználónál működik (így kizárhatja a konfigurációs problémát).

Ha integrált IM&P hibákat lát a BroadWorksben, például "[18215-ös hiba] létesítési hiba az üzenetkezelő kiszolgálóval" és "[18211-es hiba] kommunikációs hiba az üzenetkezelő szerverrel", akkor a következő lehetséges okokat kell megvizsgálnia:

- A felhasználó e-mail címe már létezhet CI. Keresse meg a felhasználót a Help Deskben, és ellenőrizze, hogy az e-mail címe már ott van-e. Ez nem feltétlenül meggyőző, mert előfordulhat, hogy a felhasználó olyan szervezetben található, amelynek adatait nem láthatja a Help Deskben.
- A felhasználó önállóan regisztrált a Webex szolgáltatásra, mielőtt hozzárendelte volna az integrált IM&P szolgáltatást. Ebben az esetben az egyik lehetőség, hogy a felhasználó törölje ingyenes fiókját, hogy az Ön által kiépített Ügyfélszervezet részévé válhasson. Az utasítások itt találhatók: [https://help.webex.com/5m4i4y.](https://help.webex.com/5m4i4y)
- A felhasználónak nincs elsődleges telefonszáma hozzárendelve a profiljához (minden Webex for Cisco BroadWorks előfizetőnek elsődleges DID-vel kell rendelkeznie). Tekintse meg az AS-ből származó PSLog elemzésével kapcsolatos témakört.

#### **Felhasználói kiépítési hibák válaszaként a Provisioning Bridge-ből**

Ha a felhasználók nem jelennek meg a Control Hubban, néhány percen belül az Integrated IM&P hozzárendelését követően tekintse meg a kiépítési hídszolgáltatás válaszkódjait. Futtasson egy PSLog-ot a HTTP-válaszkódok megtekintéséhez.

#### **200 OK**

A 200 OK válasz *nem jelenti a felhasználó sikeres kiépítését*. Ez azt jelenti, hogy a kiépítési szolgáltatás megkapta a kérést, és sikeresen elküldte a megfelelő felhasználó-létrehozási kérelmet az upstream szolgáltatásoknak.

A létesítési tranzakció tervezése aszinkron. A szolgáltatás 200 OK-val válaszol, mert a felhasználó létrehozási folyamata több percig is eltarthat, és teljesítményi okokból nem szeretnénk több kérést kapni ugyanazon felhasználó létrehozására.

Ha azonban a felhasználó végül nem jelenik meg az Ügyfélszervezetben a 200 OK válasz után, az azt jelezheti, hogy a felhasználó létrehozása sikertelen volt a Webex szolgáltatásokban a kiépítési szolgáltatás előtt.

# **Eszkalálnia kell egy olyan kiépítési hibát, amely 200 OK-választ kapott**. **400 Hibás kérés**

Ellenőrizze a HTTP-választ, amelynek részletesebbnek kell lennie azokról a lehetséges problémákról, amelyek a kiépítési szolgáltatástól származó választ okozhatják. Néhány példa az <message> csomópontra:

• "Nem bízható meg a BroadWorks e-mailjei a régi kiépítéssel API."

A sikertelen felhasználói kiépítési kérelemhez társított e-mail cím érvénytelen, vagy rosszul van beírva, de Ön a sablonban kijelentette, hogy az e-mail címek megbízhatóak. Ellenőrizze a felhasználók profilját a BroadWorksben, különösen az e-mail azonosítót.

• "Az ügyfél szervezete nem található az adatbázisban, és az új szervezet létrehozásának jelzője sincs engedélyezve."

Ennek a sikertelen kiépítési kérelemnek egy új Ügyfélszervezet létrehozását kell jelentenie a Webex helyen, de a sablon úgy van konfigurálva, hogy megakadályozza új ügyfélszervezetek létrehozását. Ha új szervezeteket szeretne engedélyezni olyan e-mail-domainekhez, amelyek nem egyeznek a Webex meglévő ügyfelekkel, akkor újrakonfigurálhatja a sablont a Partnerközpontban, és újra tesztelheti a kiépítési kérelmet. Ha azonban nem számít új szervezet létrehozására ennek a felhasználónak, előfordulhat, hogy az e-mail címet rosszul írták be (pontosabban a domain részt). Ellenőrizze a felhasználó e-mail azonosítóját a BroadWorksben.

#### **403 Tiltott**

A kiépítési kérelemnek nincs esélye a sikerre. Ebben az esetben ki kell vizsgálnia a kérelmet és a választ. Ha például egy IP címet lát a kiépítési kérelem célpontjaként – a szervezete megfelelő kiépítési híd ÜRL-je helyett (lásd a tűzfal konfigurációs témaköreit a Megoldási útmutatóban), az azt jelezheti, hogy az alkalmazáskiszolgálóról hiányzik a szükséges javítás (ap373197).

Ellenőrizze, hogy az összes szükséges javítást alkalmazta-e az alkalmazáskiszolgálón, és hogy elvégezte-e a kapcsolódó konfigurálást a sikeres átfutási kiépítéshez.

#### **409 Konfliktus**

A kiépítési kérés nem folytatható, mert a Webexben van egy felhasználó, aki megegyezik a kérelemben szereplő e-mail címmel.

#### **Felhasználó már CI-ben van**

Vegye ki az előfizetői e-mailt a HTTP PÖST kérésből, és keresse meg a Help Deskben.

Lehet, hogy nem látja a felhasználót, ha nincs engedélye, de azt is láthatja, hogy a felhasználó egy 'ingyenes' szervezetben van, pl. "Fogyasztó".

Megkérheti ezt a felhasználót, hogy törölje ingyenes fiókját, vagy használhat egy másik e-mail címet a hozzáférés biztosításához. Lásd: [https://help.webex.com/ndta402.](https://help.webex.com/ndta402) **A felhasználók bejelentkezési problémák**

#### **A felhasználói aktiválási portál nem töltődik be**

A normál Webex for Cisco BroadWorks bejelentkezési folyamata tartalmaz egy felhasználói aktiválási portált, ahol a felhasználók beírják jelszavaikat. Néha ez a portál nem töltődik be, miután a felhasználó megadta e-mail címét a Webex alkalmazás bejelentkezési képernyőjén.

Ezt a problémát az ügyféloldalon vagy a szolgáltatási oldalon okozhatja. Az ügyféloldalon általában az okozza, hogy az ügyfél natív böngészője valamilyen módon nem kompatibilis a szolgáltatással.

#### **Az egyszeri bejelentkezés sikertelen**

- A BroadWorksben ellenőrizze, hogy a felhasználóhoz hozzá vannak-e rendelve az eszköztípusok a Webex alkalmazáshoz (lásd az **Eszközprofilok** szakaszt a Környezet [előkészítése](https://help.webex.com/z9gt5j/Webex-for-BroadWorks-Solution-Guide#Prepare-Your-Environment) részben a megoldási útmutató szakasza).
- Ellenőrizze, hogy a felhasználó a megfelelő jelszót használja-e. Ha a felhasználó Ügyfélszervezetének kiépítéséhez használt sablon (a Partner Hubban) BroadWorks-hitelesítésre van konfigurálva, a felhasználónak meg kell adnia a

BroadWorks "Web Access" jelszavát. Előfordulhat, hogy a felhasználónak meg kell adnia BroadWorks felhasználói azonosítóját is, ha az e-mail címe nincs alternatív felhasználói azonosítóként konfigurálva.

Győződjön meg arról, hogy a felhasználó helyesen írta be a kis- és nagybetűket.

# **Híváskonfigurációs és regisztrációs problémák**

Miután egy felhasználó kiépítése megtörtént a Webex-ben, és sikeresen bejelentkezett a Webex alkalmazásba, az alkalmazás regisztrálja magát a BroadWorksben. A következő a várt regisztrációs sorrend és az egészséges regisztráció eredő jelei (a Webex alkalmazásból látható módon):

#### **Várható regisztrációs sorrend**

- 1. Az ügyfél felhívja az XSI-t, hogy megkapja az eszközkezelési tokent és a DMS URL-címét
- 2. Az ügyfél lekéri eszközprofilját a DMS-től az 1. lépéstől származó token bemutatásával
- 3. Az ügyfél beolvassa az eszközprofilt, és lekéri a SIP hitelesítő adatokat, címeket és portokat
- 4. Az ügyfél a 3. lépés információi alapján SIP-REGISZTRÁCIÓT küld az SBC-nek
- 5. Az SBC elküldi a SIP REGISTER-t az AS-nek (az SBC keresést végezhet az NSben, hogy megtalálja az AS-t, ha az SBC még nem ismeri a SIP-felhasználót.)

#### **A sikeres ügyfélregisztráció várható jelei**

A Hívásbeállítások ikon megjelenik a Webex felületen.

A Webex alkalmazás telefonos szolgáltatások lapján (pl. **Beállítások** > **Telefonszolgáltatások** Windows rendszeren, **Beállítások** > **Telefonszolgáltatások** Mac rendszeren), a "SSÖ Session: Bejelentkezve" üzenet a regisztrált alkalmazást jelenti sikeresen (ebben az esetben a BroadWorks számára).

#### **Az ügyfélnek nincs hívási ikonja**

Ez legtöbbször azt jelenti, hogy a felhasználó nem rendelkezik a megfelelő licenccel/jogosultságokkal.

**Az ügyfél megjeleníti a Telefonszolgáltatások lapot, de nincs SSO munkamenet**

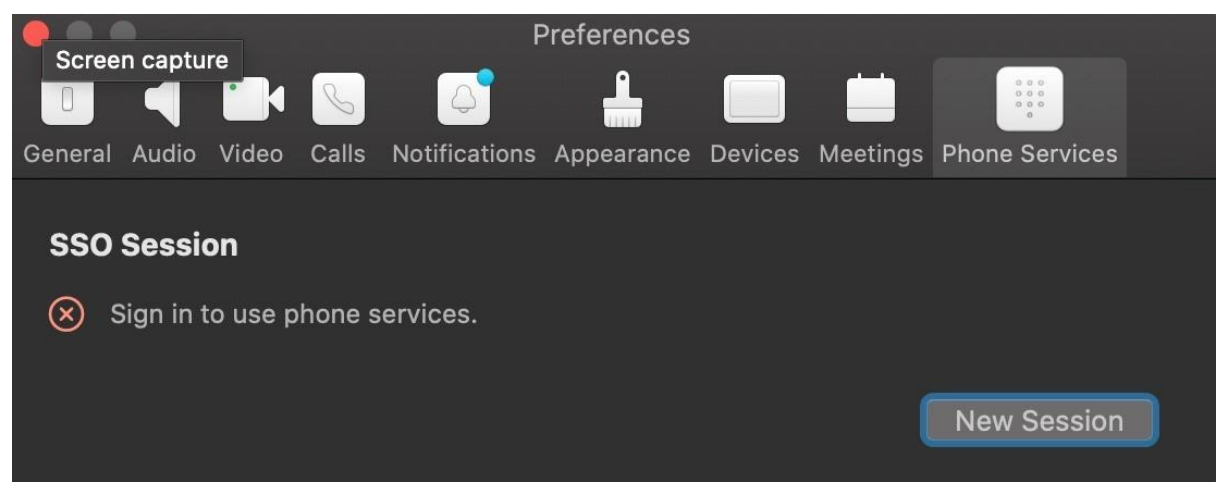

Ez egy sikertelen regisztráció. Számos oka lehet annak, hogy a Webex alkalmazáskliensek nem regisztrálnak a BroadWorks szolgáltatásban:

# **Több hívási szolgáltatást tesztelnek ugyanazokkal az ügyfelekkel**

Ezt az ismert problémát az okozhatja, hogy az ügyfél vált a különböző visszahívási végek között. Valószínűleg a (ugyanazon) Webex alkalmazásklienseken keresztül kínált különböző hívási szolgáltatások próbaverziói során fordul elő. A probléma orvoslásához alaphelyzetbe állíthatja az ügyféladatbázist (hivatkozás).

# **A hitelesítési szolgáltatás hibás konfigurálása**

Ellenőrizze a hitelesítési szolgáltatást kiszolgáló XSP-ket a Megoldási útmutatóban (lásd: [Szolgáltatások](https://help.webex.com/en-us/z9gt5j/Webex-for-BroadWorks-Solution-Guide#id_137362) konfigurálása Webex a Cisco BroadWorks XSP-ekhez). Kimondottan:

- A RSA kulcsok (amelyeket egy XSP-n generál) átmásolódnak az összes XSP-re
- A hitelesítési szolgáltatás URL-címe minden XSP-n biztosított a webtárolóhoz, és helyesen került beírásra a Partner Hub fürtjébe.
- A tanúsítványokkal történő külső hitelesítés be van állítva:
- XSP\_CLI/System/CommunicationUtility/DefaultSettings/ExternalAuthentic ation/CertificateAuthentication>get
- •

```
• allowUserApp = false
```
allowClientApp = igaz

• MTLS használatakor fel kell töltenie a Webex ügyféltanúsítványt az XSP-kbe (a tanúsítványt a Partner Hubból szerezheti be, a BroadWorks beállításai oldalon)

# **A BroadWorks címkék hibás beállítása**

Ellenőrizze, hogy beállította-e a szükséges BroadWorks-címkéket a Webex alkalmazáshoz. A konfigurációs címkékkel kapcsolatos információkért tekintse meg a Webex for Cisco BroadWorks [konfigurációs](https://www.cisco.com/c/dam/en/us/td/docs/voice_ip_comm/cloudCollaboration/wx4bwks/ConfigGuide/WebexForBroadWorksConfigGuide.pdf) útmutatóját . Győződjön meg arról, hogy nincsenek ütközések vagy helytelen értékek.

Pontosabban, a **%SBC\_ADDRESS\_WXT%** címkének az SIP-regisztrátor felé mutató SBCnek kell lennie a Webex alkalmazáskliensek számára.

**A sikeres SSO csatlakozás után az asztali kliens megszakítja a telefonszolgáltatást**

Ezt a problémát az okozhatja, hogy ugyanaz a felhasználó több ügyfélbe is bejelentkezik ugyanazon a platformtípuson. Például, ha egy felhasználó sikeresen bejelentkezik a Webex alkalmazásba Windows rendszeren, majd bejelentkezik a webex alkalmazásba egy másik Windows-gépen, akkor csak egy aktív SSO munkamenet van az egyik gépen. Ez így lett kialakítva.

Ha feltétlenül meg kell oldania ezt a problémát, beállíthatja a BroadWorks-t úgy, hogy ugyanazon eszköztípus több példányát tartalmazza, de egyedi SIP-címekkel kell rendelkezniük. Ez a konfiguráció kívül esik a Webex for Cisco BroadWorks hatókörén. **Az asztali eszköz nem biztosított a felhasználó számára**

Ez az aláírás látható az ügyfél (**\bwc\**) naplójában: <Hiba>[0x70000476b000] BroadWorksConfigDownloader.cpp:106 onAccessDeviceListSucceeded:BWC:SCF: ConfigDownload - a "Business Communicator – PC" eszközprofil nem található. **Hívásbeállítások webnézeti problémák**

# **Az önellátás gomb/link nem jelenik meg a Webex alkalmazásban**

A probléma másik tünete, ha a gomb/hivatkozás megjelenik, de rákattintva megnyílik egy külső böngésző.

- Győződjön meg arról, hogy a szükséges ügyfélkonfigurációs sablon telepítve van, és a CSW-címkék megfelelően vannak beállítva. (Lásd a *Hívásbeállítások webnézete* szakaszt a Webex for Cisco BroadWorks megoldási [útmutatójában\)](https://help.webex.com/z9gt5j/).
- Ellenőrizze, hogy a Webex alkalmazás regisztrálva van-e a BroadWorks hívására.
- Ellenőrizze, hogy a Webex alkalmazás legújabb verziója-e, amely támogatja a CSWV-t.

#### **Üres oldal vagy hiba az Öngondoskodás gombra/linkre való kattintás után**

Általában ez a viselkedés a Webex alkalmazásban konfigurációs vagy központi telepítési problémát jelez a BroadWorks XSP CSWV alkalmazásában.

Gyűjtsön részleteket a további vizsgálathoz, beleértve a CSWV-naplókat, a hozzáférési naplókat, a config-wxt.xml adattárat és a sablonfájlt, majd indítson ügyet.

# **Domainigénylési problémák**

Felhasználói regisztrációs hibák előfordulhatnak a domainek igénylésekor elkövetett hibák miatt. Mielőtt bármilyen domaint igényelne, győződjön meg arról, hogy megértette a következőket:

- A szolgáltatók nem igényelhetik az általuk kezelt ügyfélszervezetek domainjeit. Csak azoknak a felhasználóknak a domainjét igényelhetik, amelyek a Szolgáltató belső szervezetébe tartoznak. A felhasználók domainjének igénylése egy külön szervezetben (akár a Szolgáltató által kezeltben is) regisztrációs hibákat eredményezhet az ügyfélszervezetben lévő felhasználók számára, mivel a felhasználói hitelesítési kérelmek nem az ügyfél szervezetén, hanem a Szolgáltatón keresztül kerülnek továbbításra.
- Ha két ügyfélszervezet (A vállalat és B vállalat) ugyanazon a domainen osztozik, és A vállalat igényelte a domaint, előfordulhat, hogy a B vállalat felhasználóinak regisztrációja meghiúsul, mivel a felhasználói hitelesítési kérelmek azon a szervezeten keresztül kerülnek átirányításra, amelynél a domaint igényelték (Vállalat A).

Ha tévedésből igényel domaineket, és el kell távolítania egy követelést, tekintse meg a [Domainok](https://help.webex.com/en-us/cd6d84/Manage-Your-Domains#Cisco_Task.dita_64255ea0-309f-41cf-94bf-ec94db1b0328) kezelése Webex cikket. **Végfelhasználói hibakódok**

Az alábbi táblázat felvázolja a végfelhasználói hibakódokat, amelyek az ügyfélfelhasználói aktiválási portálon láthatók.

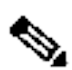

**Megjegyzés**

Ez nem a hibakódok teljes listája. A táblázat csak azokat a meglévő hibakódokat sorolja fel, amelyekhez a Webex alkalmazás jelenleg nem ad egyértelmű útmutatást a felhasználónak.

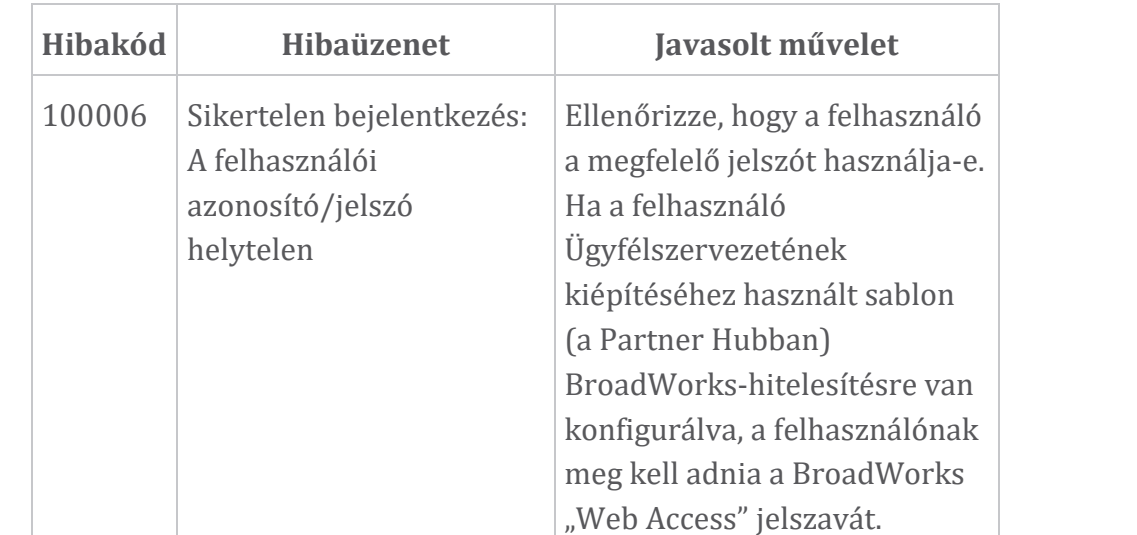

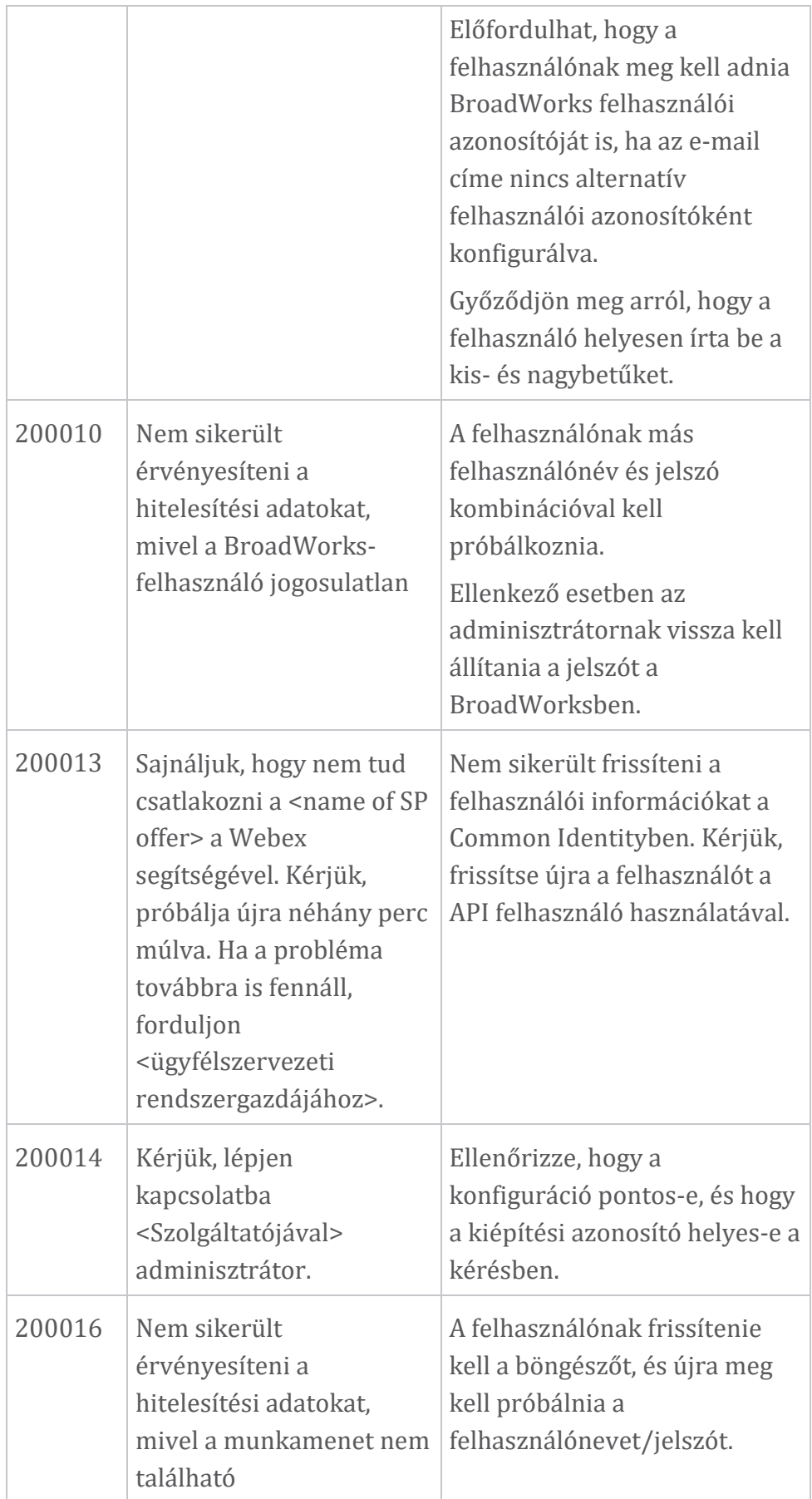

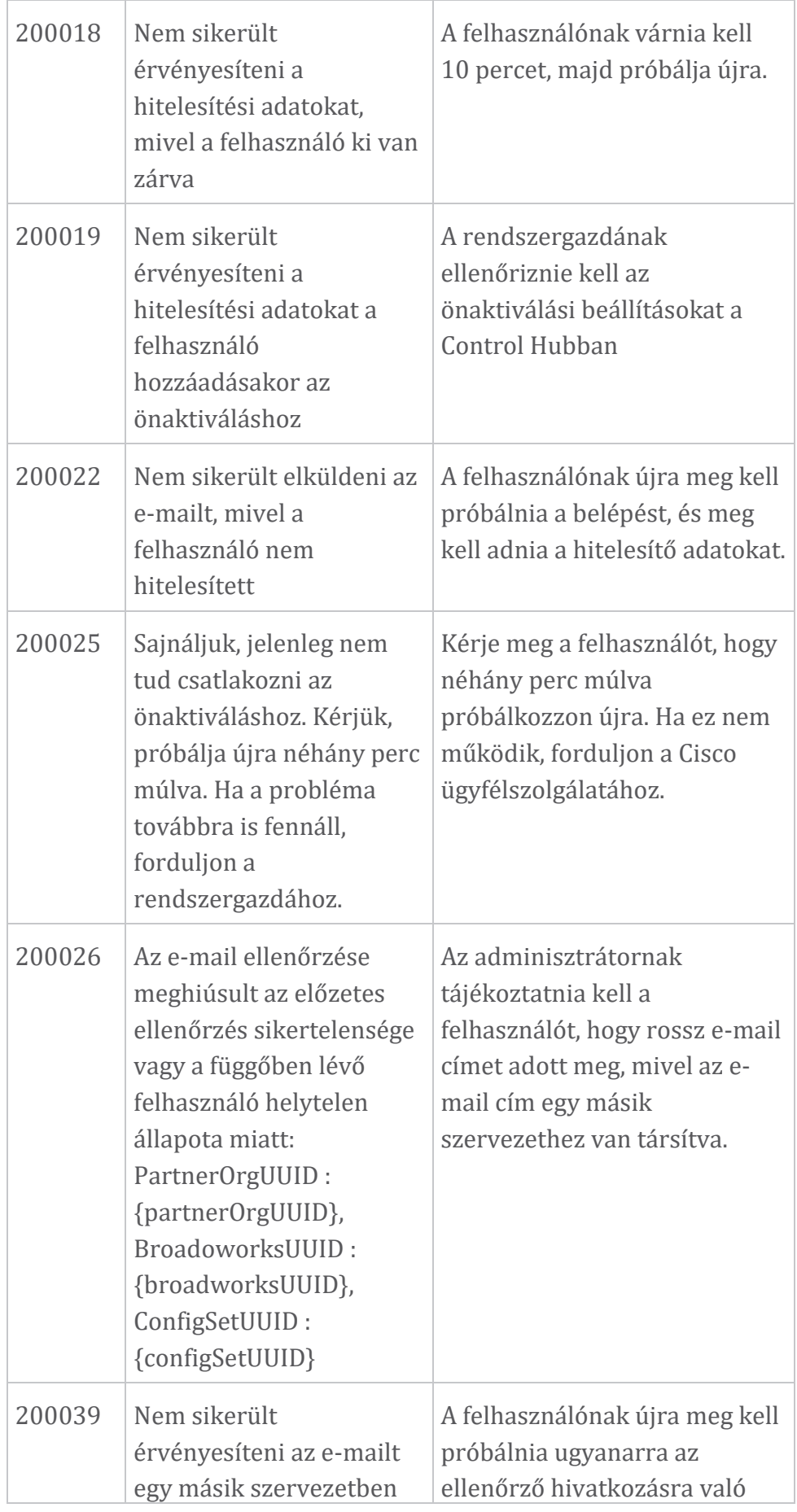

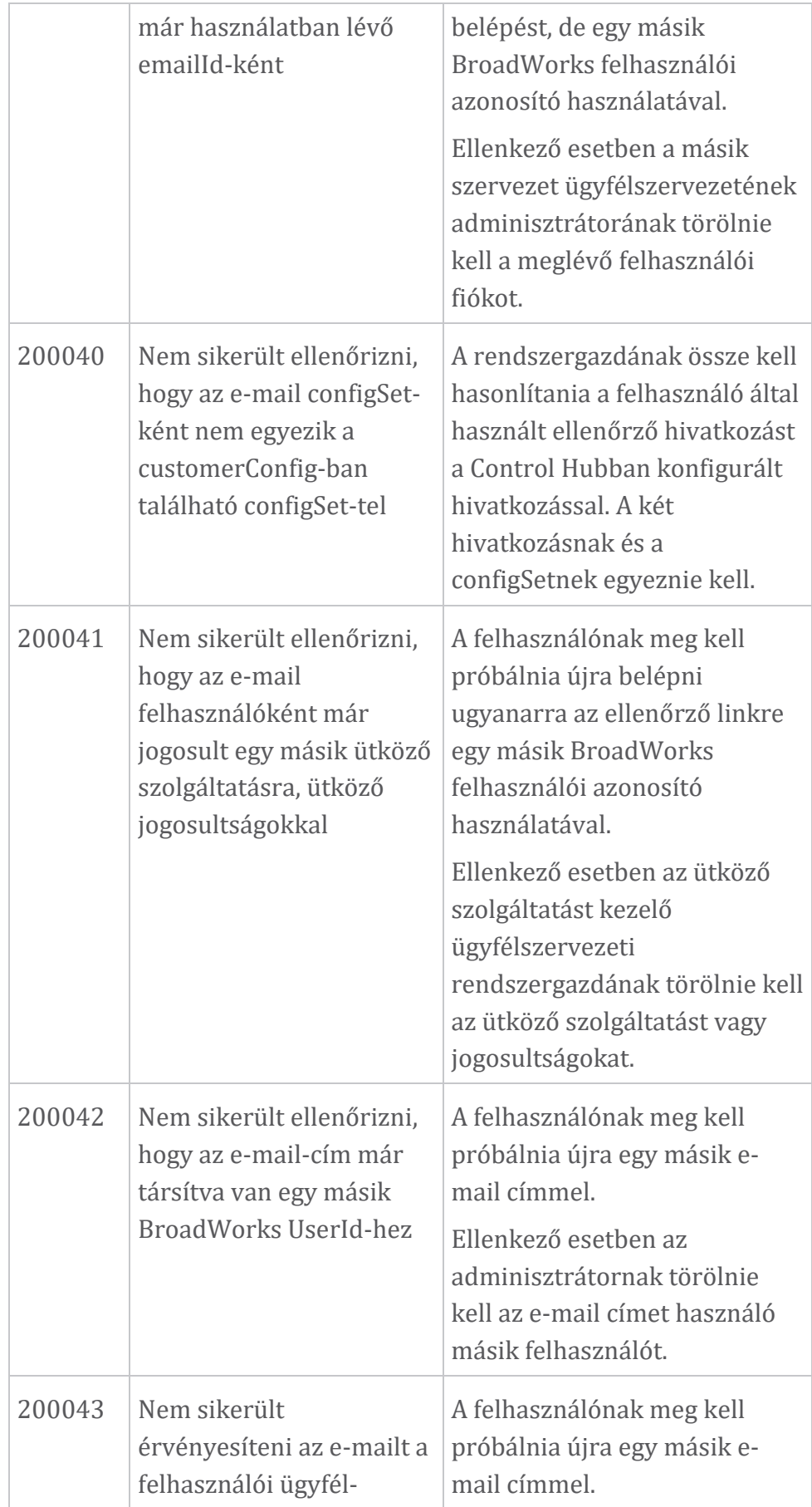

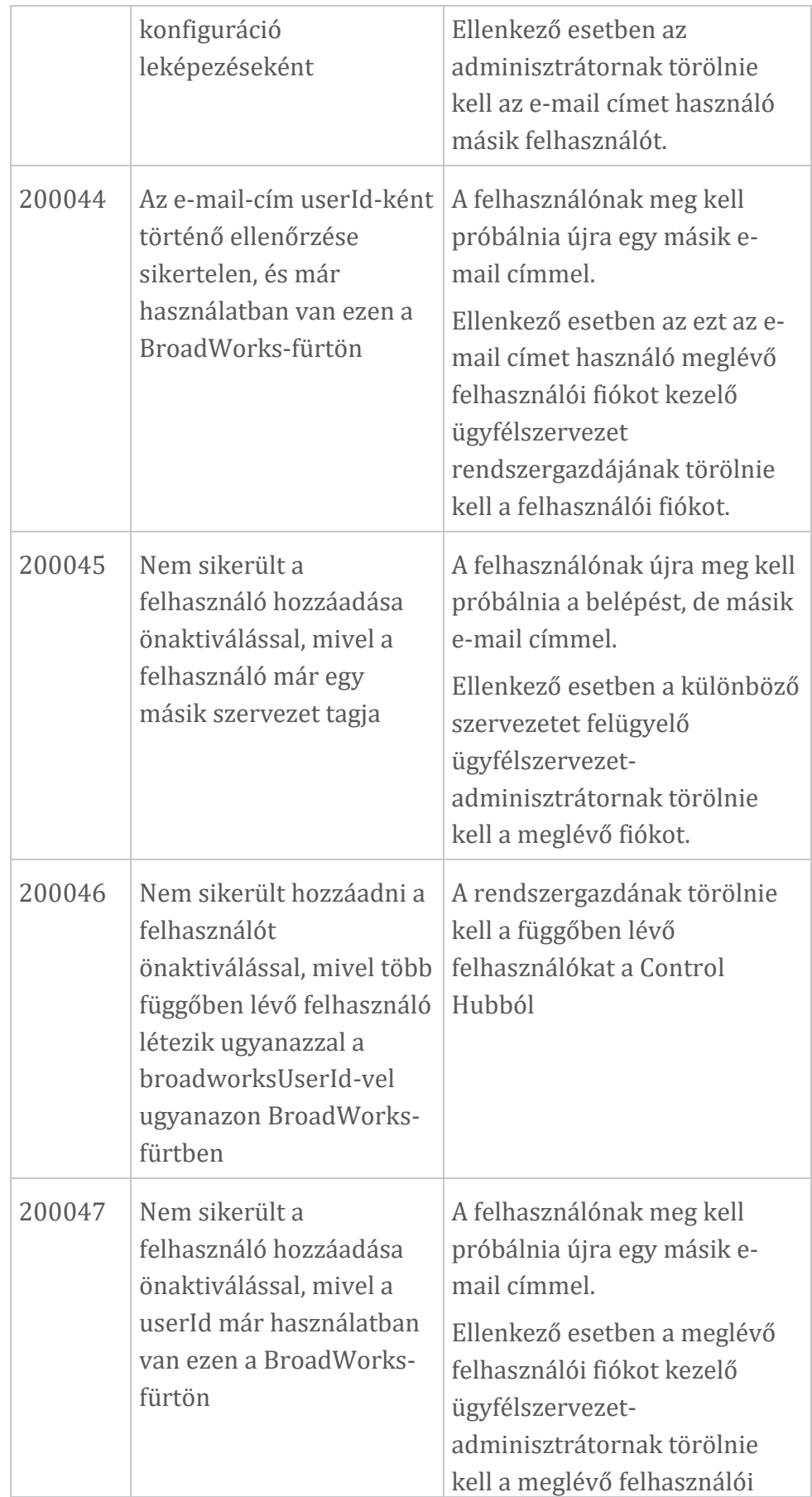

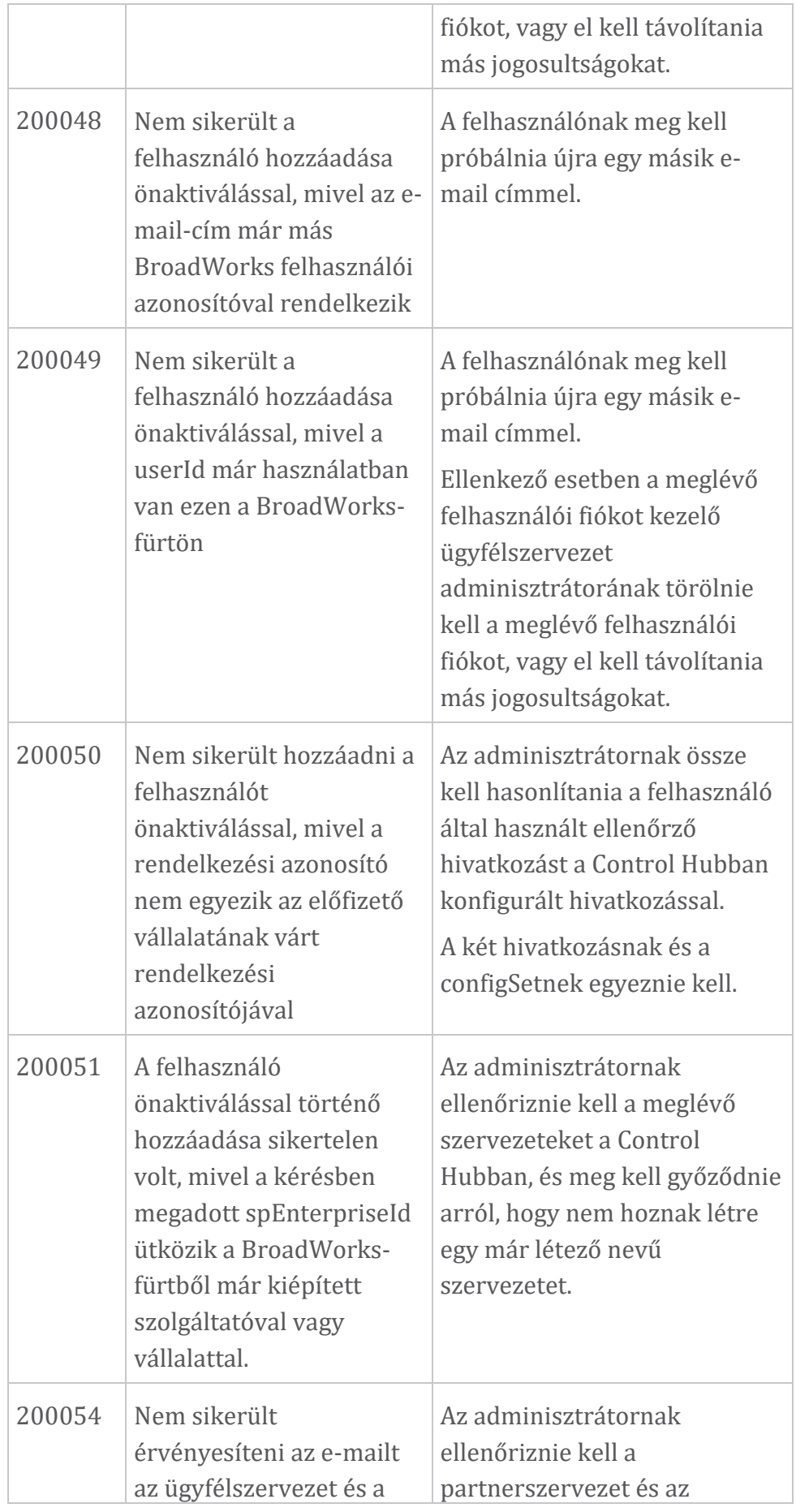

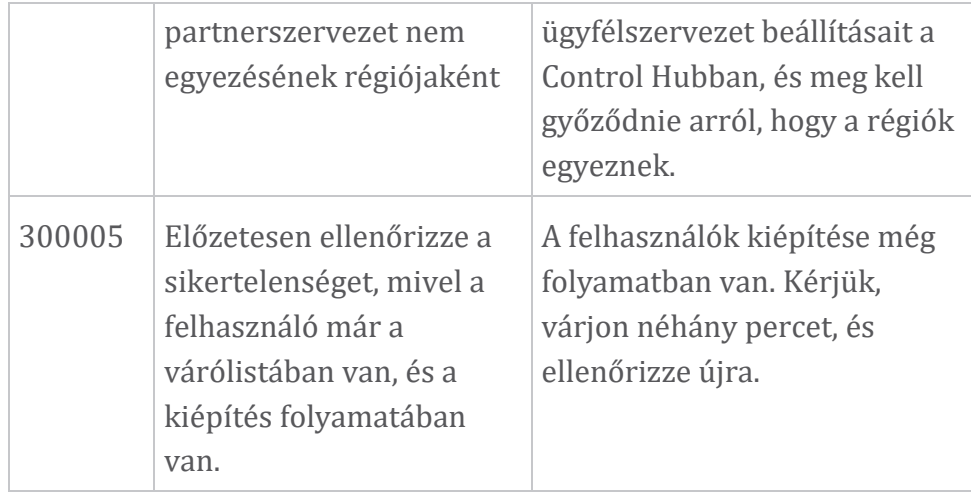

#### **Asztal 1. Végfelhasználói hibakódok A Directory Sync hibakódjai**

A következő hibakódok a Directory Sync alkalmazásra vonatkoznak.

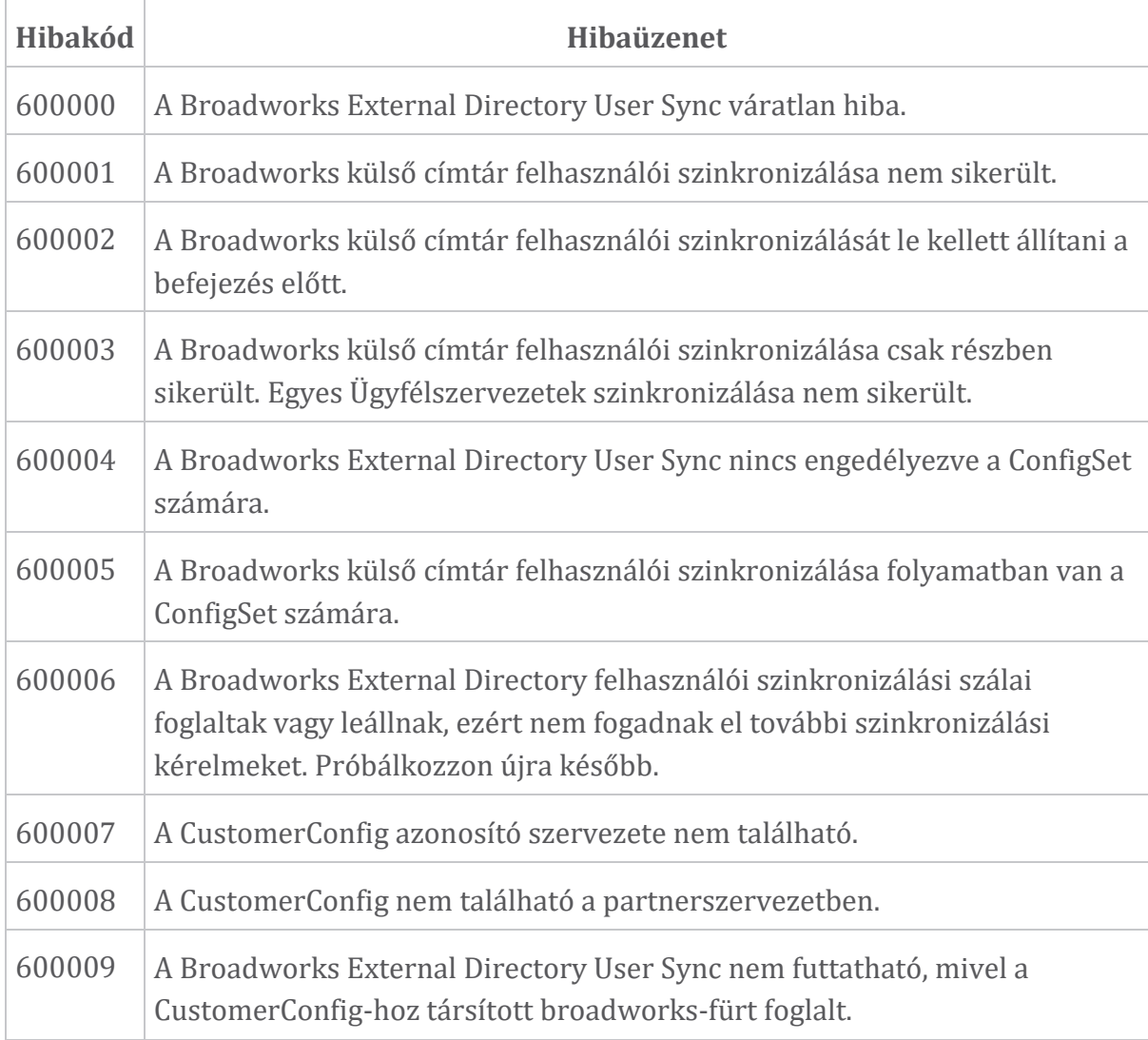

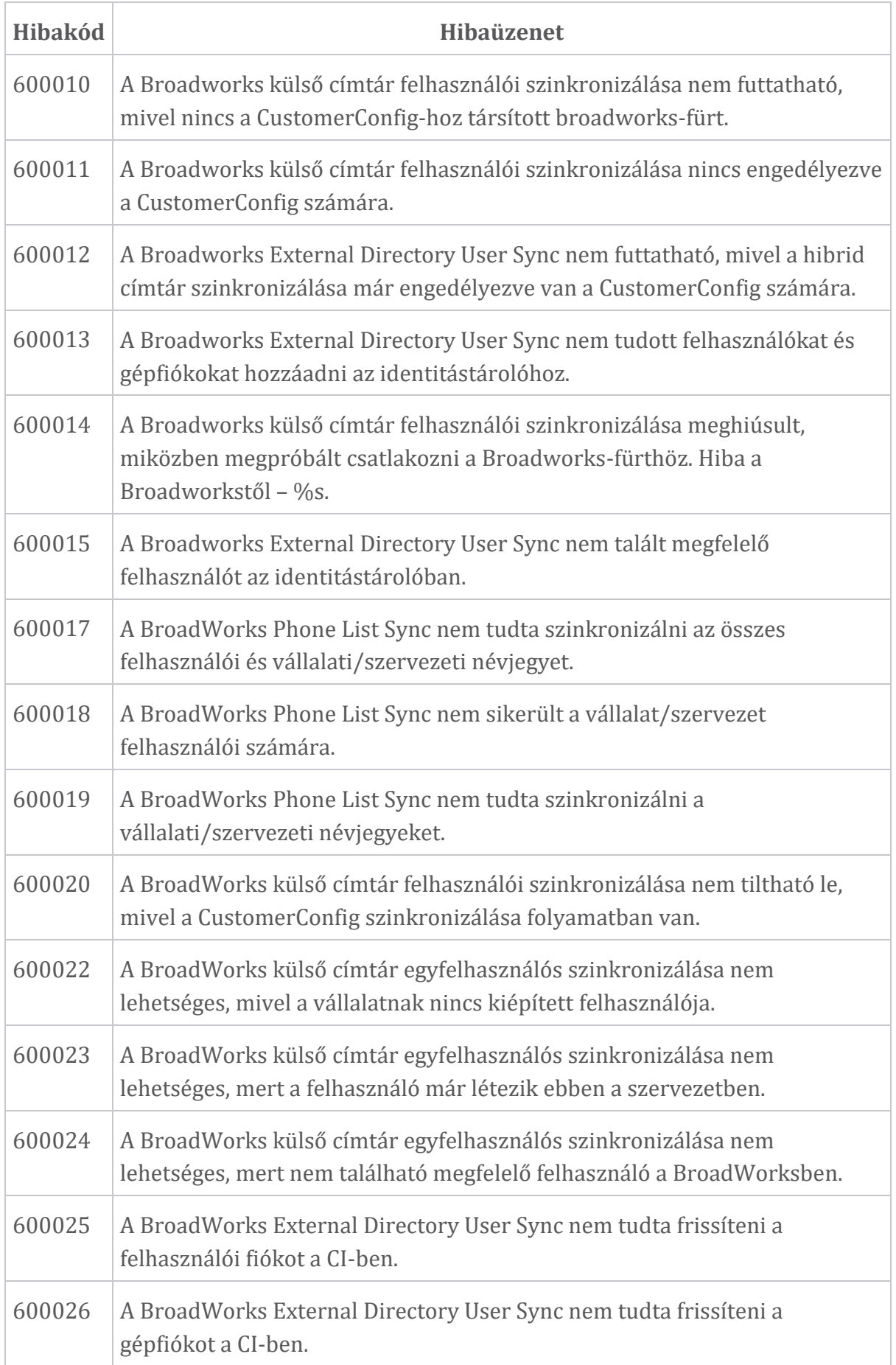

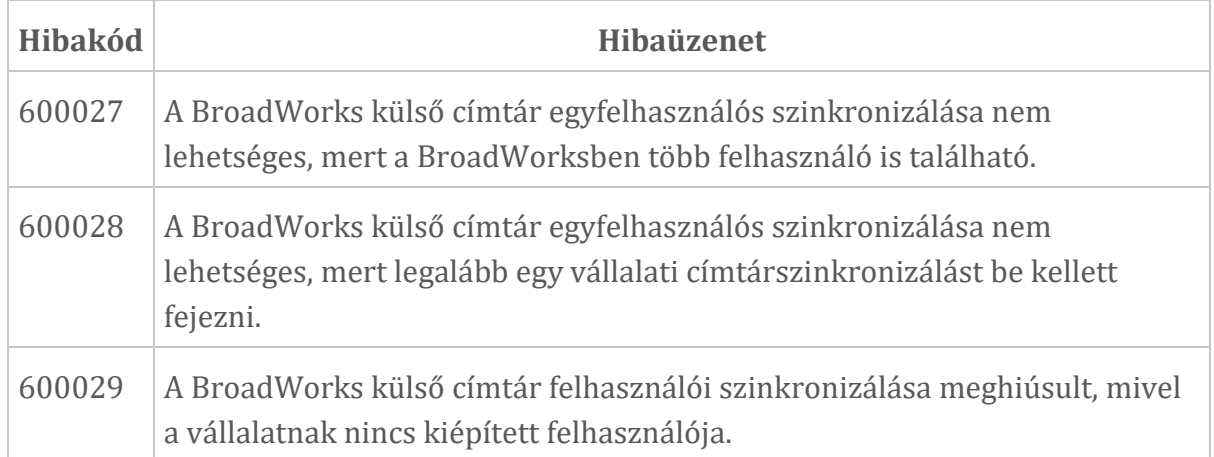